### **Open Source Conference 2024 Online / Spring**

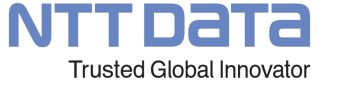

#### **Apache Bigtop 3.3 (仮)**

2024/03/01 岩崎 正剛 日本Hadoopユーザ会/株式会社NTTデータグループ

© 2024 NTT DATA Group Corporation

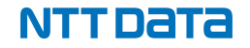

#### Apache Bigtopの概要

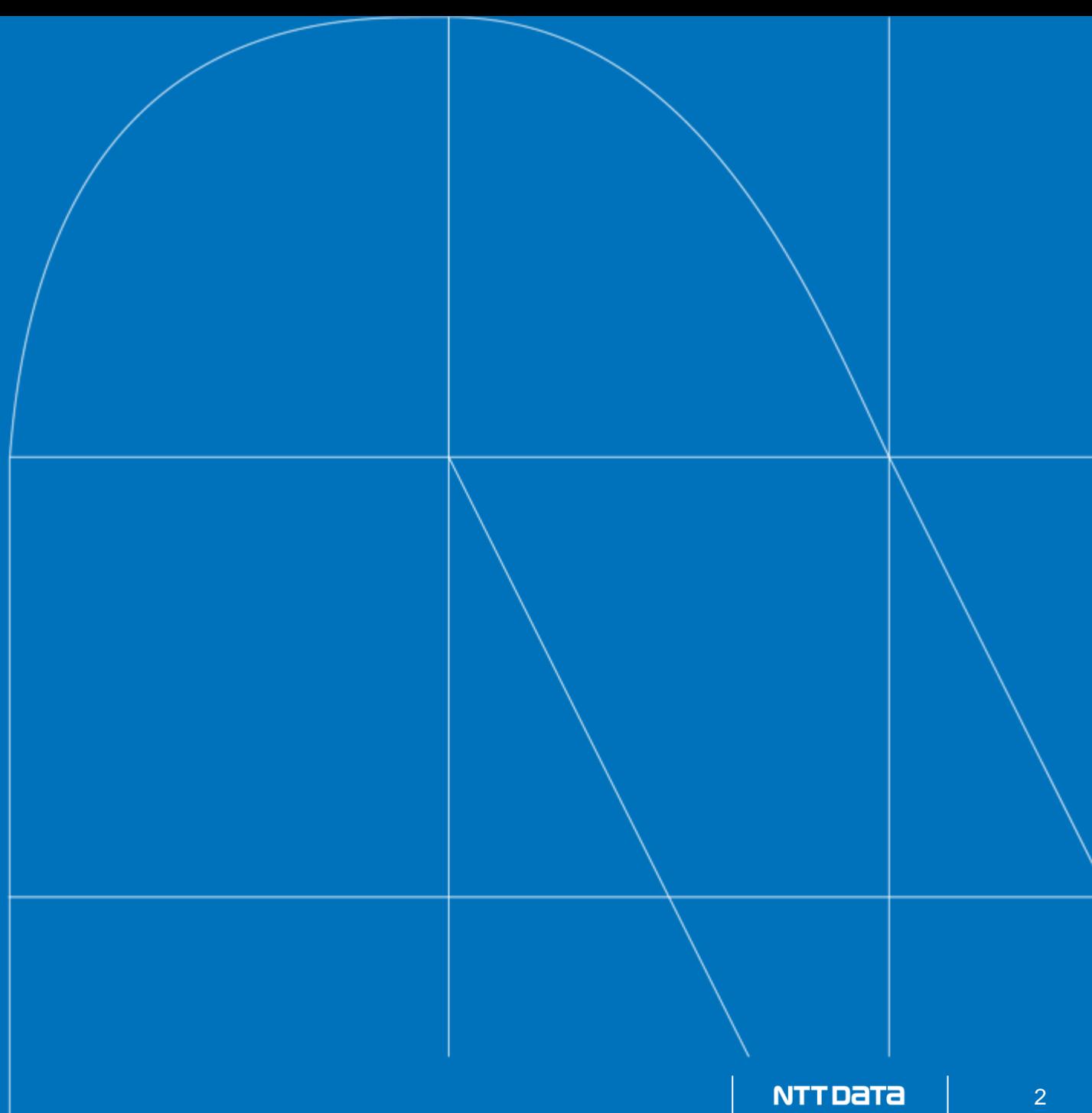

## **Apache Bigtopとは何か**

- 公式サイト ([https://bigtop.apache.org/\)](https://bigtop.apache.org/) より:
	- "Bigtop is an Apache Foundation project for Infrastructure Engineers and Data Scientists looking for comprehensive packaging, testing, and configuration of the leading open source big data components."
	- 『Bigtopは、先進的なビッグデータ関連OSSのパッケージングやテスト、 設定を求めているインフラエンジニアやデータサイエンティストのための Apacheソフトウェア財団のプロジェクトです。』
- 一言で言うと「Hadoop・Spark を中心とした大規模データ処理基盤を容易に 構築するための OSS」です。

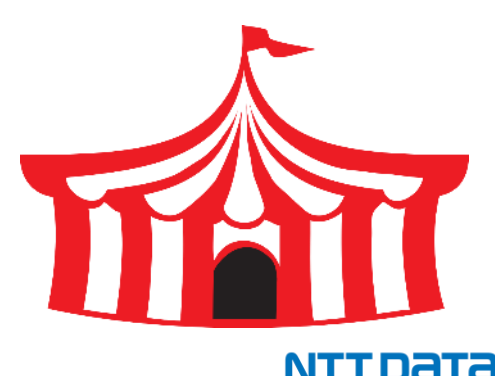

## **データ基盤構築のためにBigtopが提供する機能**

- 1. 要件を満たすソフトウェアの選定と、それらの間の相互運用性の確認 →相互運用性を確認済みの幅広いビッグデータ関連ソフトウェアを、debやrpmと してパッケージングするための資材および、ビルド済みパッケージを提供
- 2. ソフトウェアパッケージをサーバ群にインストールし、各製品を適切に設定 →各ソフトウェアのデプロイを自動化するための Puppet マニフェストを提供
- 3. 設定を施したサーバ群が、クラスタとして正しく動作することを確認 →各ソフトウェアの主要な機能の動作確認のための、スモークテストを提供
- 4. ローカル環境で、デプロイ資材の開発、各製品の試用を実現 →Dockerコンテナ上でPuppetマニフェストの適用、スモークテストの実行や試用 をするためのProvisionerを提供

## **Apache Bigtop の歴史**

Cloudera社からApacheソフトウェア財団(以下ASF)に、incubatorプロジェクトとして寄贈される Apache incubator プロジェクトからトップレベルプロジェクトに昇格

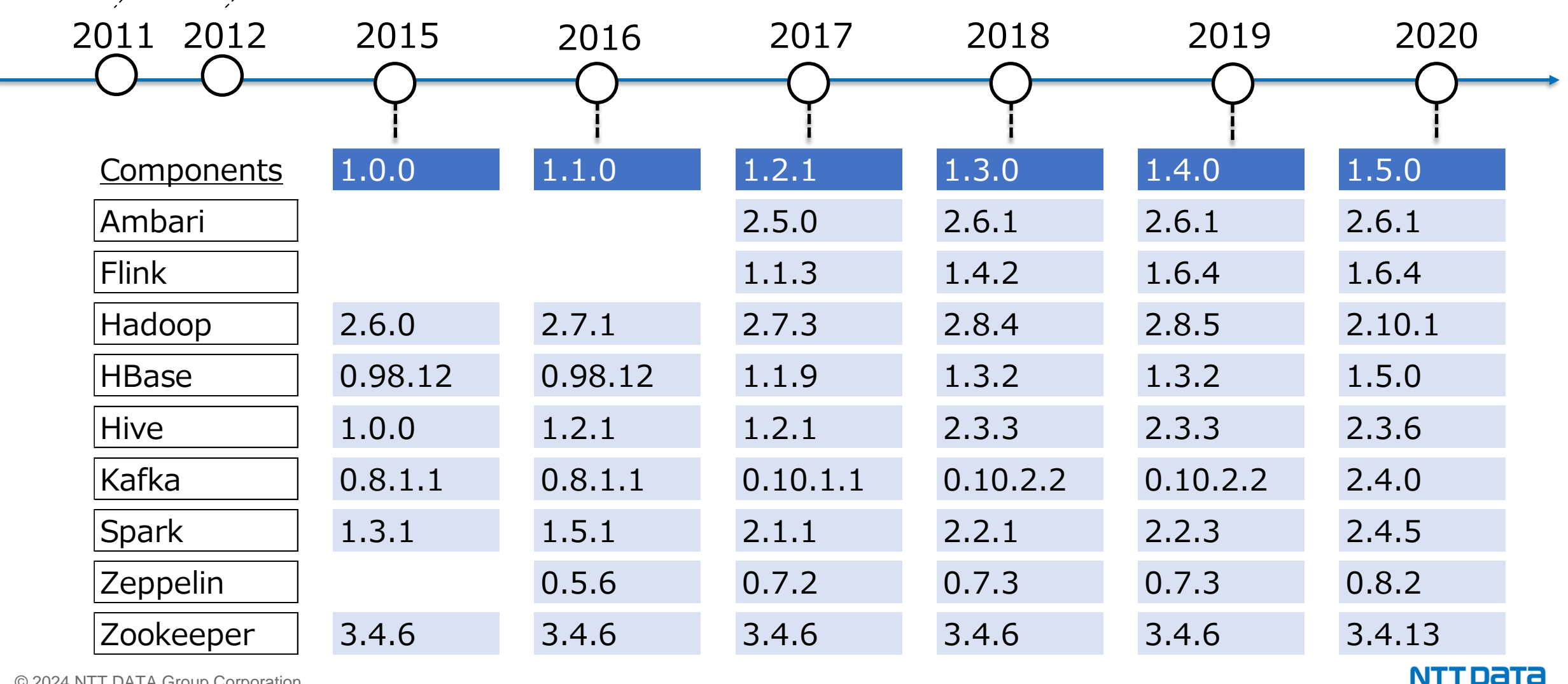

© 2024 NTT DATA Group Corporation

## **Apache Bigtop の歴史**

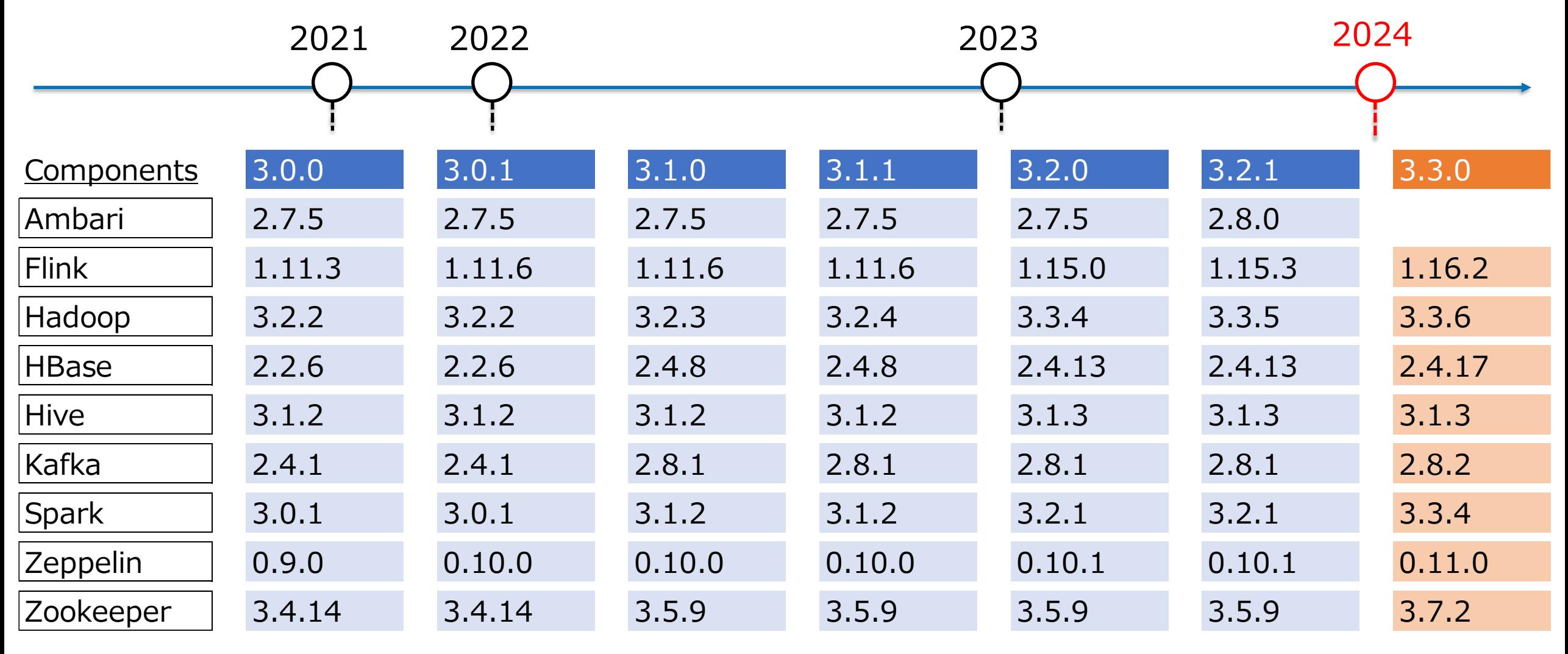

#### **NTTDaTa**

## **Bigtop 3.2.1のソフトウェアスタック**

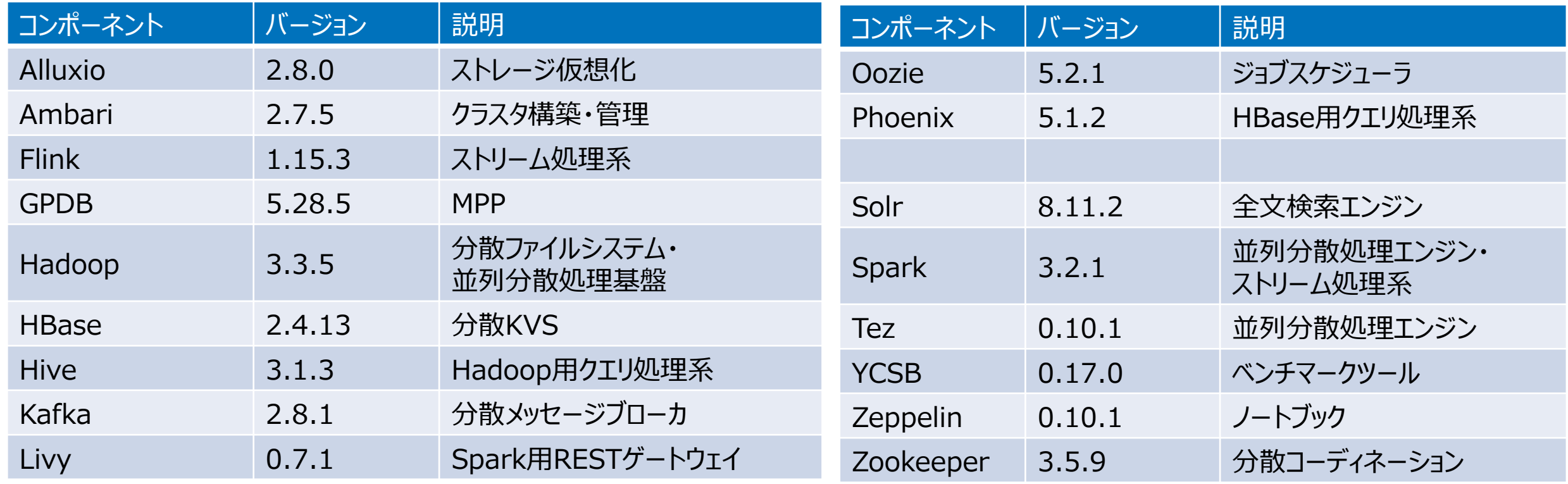

## **Bigtop 3.3のソフトウェアスタック(仮)**

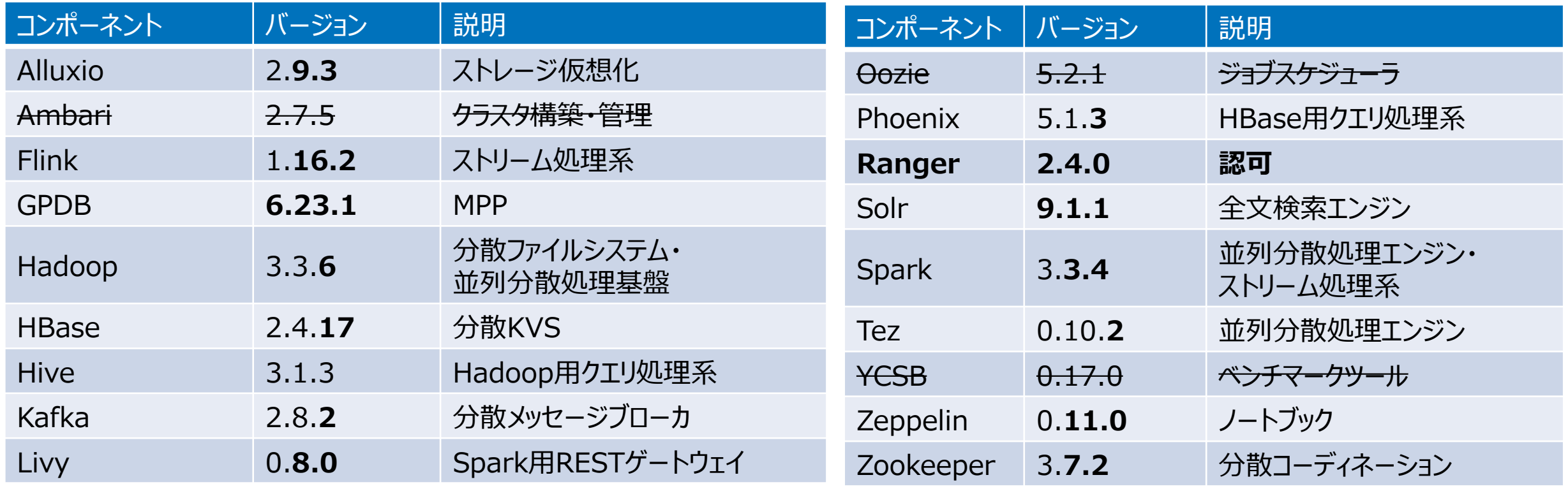

#### ※**3.3 で削除されるコンポーネント**

Ambari, Oozie, YCSB

## **Bigtop 3.3 のソフトウェアスタックにおける主な変更点**

- Ambari削除
	- AmbariとBigtopとの間の依存関係が、循環するような状況を解消するため。
	- AmbariのBigtopスタック(mpack)定義はAmbari側に移動。
	- Ambari[それ自体のパッケージングは](https://cwiki.apache.org/confluence/display/AMBARI/Installation+Guide+for+Ambari+2.7.7)Ambari側で提供。
- Oozie削除
	- バージョン5.1.2(2021年)を最後にリリースされず、更新もほとんどないため
	- 現在アクティブに開発/利用されている代替プロダクトはApache Airflow?
- YCSB削除
	- 3年以上にわたり更新/リリースがないため
- Ambari、Oozie、YCSBは他のミドルウェアと連携する都合上、ビルド時間が長く、パッケー ジのバイナリが巨大になりがちだったため、これらの削除でBigtopの開発がすこし身軽に なった。
- Rangerの追加 (予定)
	- HDFS, YARN, Hive, HBase, Kafka などに粒度の細かい認可ルールを設定・一元管理

## **Bigtop 3.3のサポートするOSディストリビューション**

- 2024/3時点ではまだ未確定
- openEulerが追加([BIGTOP-3875](https://issues.apache.org/jira/browse/BIGTOP-3875))
	- Huawei社が開発したディストリビューションをオープンソース化。
	- Red Hat Enterprise Linuxベース
- 維持コストの削減のため同系列で複数LTSをサポートしない方向性
	- CentOS 7は(Ambariとセット)で利用ユーザが多いため継続中

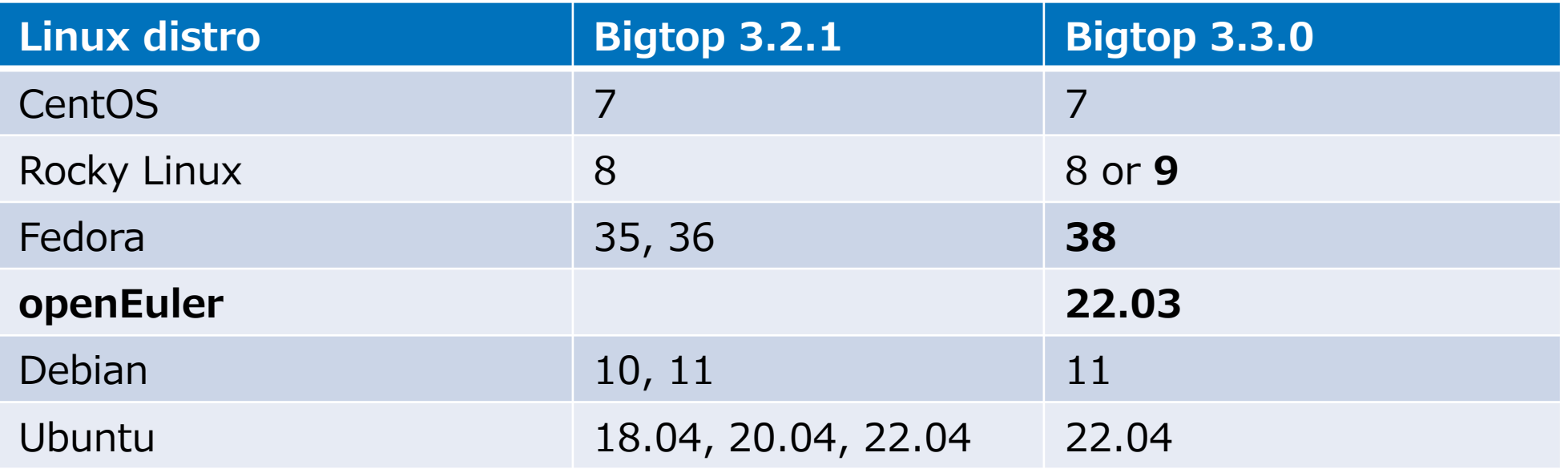

## **Bigtop 3.3のサポートするCPUアーキテクチャ**

- x86\_64とaarch64はAWS等を利用して開発、テストできる。
	- 中国系(企業)のcontributorはaarch64利用が多い印象。
- ppc64le環境でのビルドはベストエフォート的。
	- CI環境も乏しい(1ノード)ため、対応を落としがち。
- ネイティブコードを含むJavaライブラリで、x86\_64だと、aarch64や ppc64leの個別対処が必要になる。

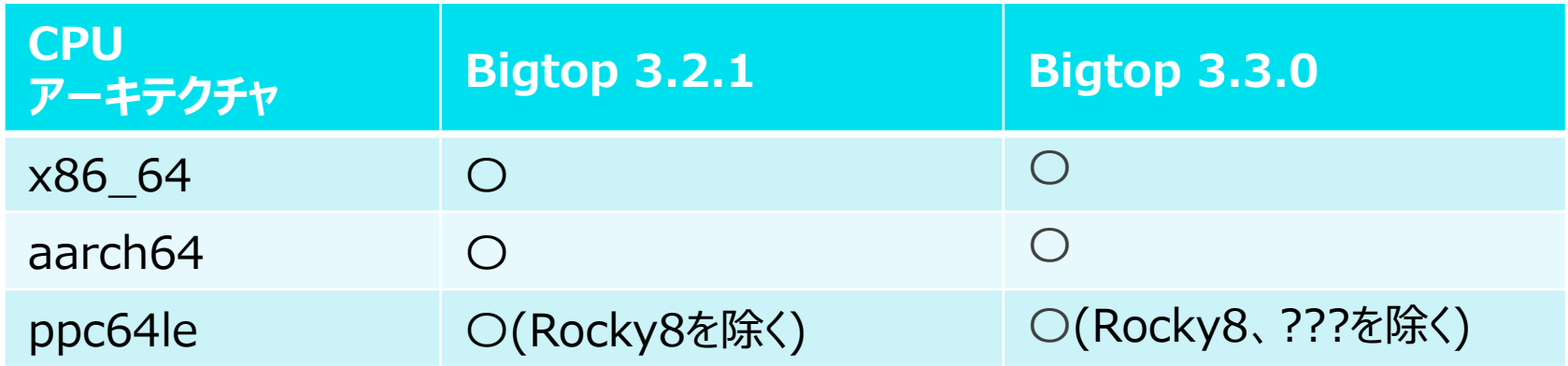

#### プラットフォームと互換性

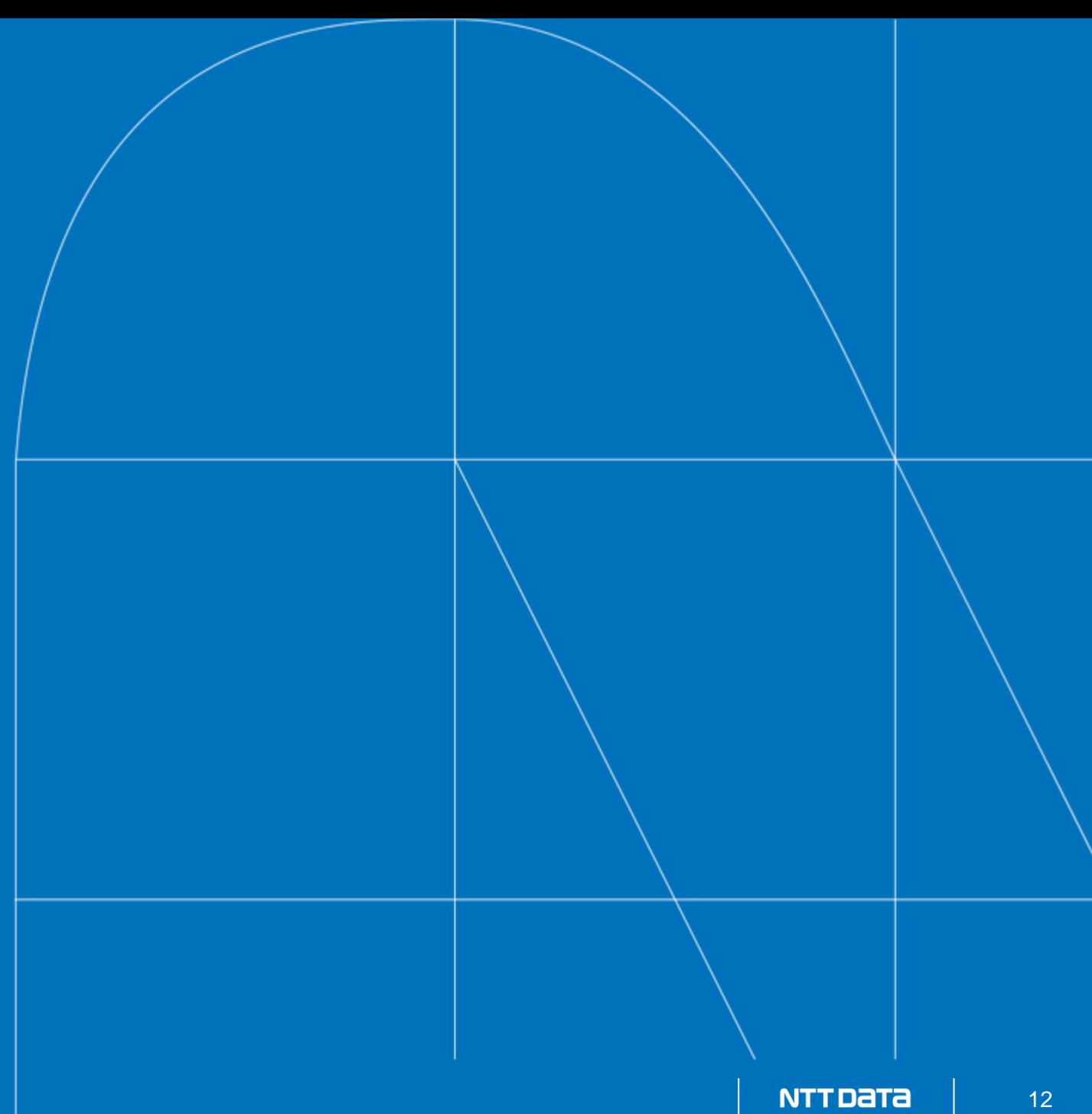

## **なぜLinuxなのか**

- BigtopがサポートするのはLinuxの主要ディストリビューション
	- 主要プロダクトの多くがJavaベースではあるものの
- HadoopのサーバプラットフォームとしてはLinuxが前提
	- 主要部分はJava: 多くのプラットフォームで動く
	- CLIはbash (>=3.0): 多くのプラットフォームで動く
		- Windows用のhadoop.cmdも存在するがもうメンテされていない
	- Cで実装されたネイティブコード(libhadoop.so)はLinux依存
		- オプショナルな機能や性能向上を提供: 特にHDFSのサーバ側で重要
		- Linuxのシステムコール前提
- (Hadoopの)開発者はUbuntu on x86\_64が多数派という印象
- HadoopのCI環境もUbuntu on x86\_64
- それ以外のプラットフォーム(RHEL系、aarch、ppc64le)の問題が見落とされがち

## **nativeライブラリのポータビリティ**

• Hadoopプロジェクト配布版binary tarballにもlibhadoop.soは入っているが、どのLinux環境 でも動くとは限らない

# binary tarballは特定の環境でビルドしたものをoptionalに提供

# 例えばHadoop 3.2.2の場合はUbuntu 16.04でビルドしたもの

glibcのバージョンミスマッチでnativeライブラリが使えない状態:

```
$ hadoop checknative
Native library checking:
hadoop: false 
zlib: false
...
$ ldd libhadoop.so
./libhadoop.so: /lib64/libc.so.6: version `GLIBC_2.14' not found (required by ./libhadoop.so)
         linux-vdso.so.1 => (0x00007ffc0959f000)
        ...
```
## **Javaのバージョン**

- パッケージング対象プロダクトの大半はJava/JVM言語で実装
- Bigtopは各種Linuxディストリビューション提供のOpenJDK **8**を(ビルドに)利用
- 主にHadoop開発環境のJava 11移行が難航しているため...
	- Jerseyのupgradeがblocker([HADOOP-15984](https://issues.apache.org/jira/browse/HADOOP-15984))
		- 影響を受けるコードが非常に多い
		- Jersey 1とJersey 2(以降)がJAX-RSの異なるバージョンに基づき、両方を共存させ てサブモジュールごとに段階的にアップデートできない。
- Hadoop 3.3(以降)は、実行環境としてはJava 11をサポート
- 他のJavaプロダクトもJava 11上で実行可能(なはず)

## **JavaのAPI**

- 公開APIと内部APIの分離が不完全
	- サブモジュール間で参照するためにpublicにされたクラス/メソッドが多い
	- 下流のプロダクトがテストのために内部APIを利用できてしまう
	- 各プロダクトの開発者は、下流のプロダクトを意識しきれない
- プロダクトXの内部APIを変更すると、依存するプロダクトYのビルドが壊れたりしがち
- 公開APIを示すためのアノテーションを利用する例もあるが、強制力はない
	- @InterfaceAudience.PublicなものだけJavadocが出力される
	- @InterfaceAudience.Privateだとマイナーバージョンアップでも変更されうる

InterfaceAudienceアノテーションの例:

@InterfaceAudience.LimitedPrivate({ "MapReduce", "HBase" }) @InterfaceStability.Unstable public class DistributedFileSystem extends FileSystem implements KeyProviderTokenIssuer, BatchListingOperations {

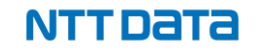

## **Javaライブラリの依存関係(とdependency hell)**

- 同一パッケージ名、同一クラス名のライブラリを複数バージョン混在させることは不可能
- ダメなパターンの例:
	- プロダクトXがプロダクトYに依存
	- プロダクトXがhoge-1.0に依存し、hoge-1.5に無いAPIを利用
	- プロダクトYがhoge-1.5に依存し、hoge-1.0に無いAPIを利用
- 汎用的なライブラリは特にプロダクト間で競合しがち
	- SLF4J, Log4j
	- commons-logging, commons-cli, commons-httpclient
	- Jackson
	- Guava
	- Netty, Jetty, Jersey
	- protobuf-java
	- ZooKeeper, Curator
- 脆弱性対応のために依存ライブラリをアップグレードすると、非互換な変更が入ることも

## **Bigtopの役割**

- ちゃんと機能するプロダクトのバージョンの組み合わせは自明ではない
	- Bigtopは「機能するバージョンの組み合わせ」を選定
	- 場合によってはパッチをあてて辻褄を合わせる
- CPUアーキテクチャ、OSディストリビューションごとの調整も必要
	- Bigtopはそれぞれの環境でビルドしてパッケージングしてテストする仕組みを提供

#### Bigtopの基本素材

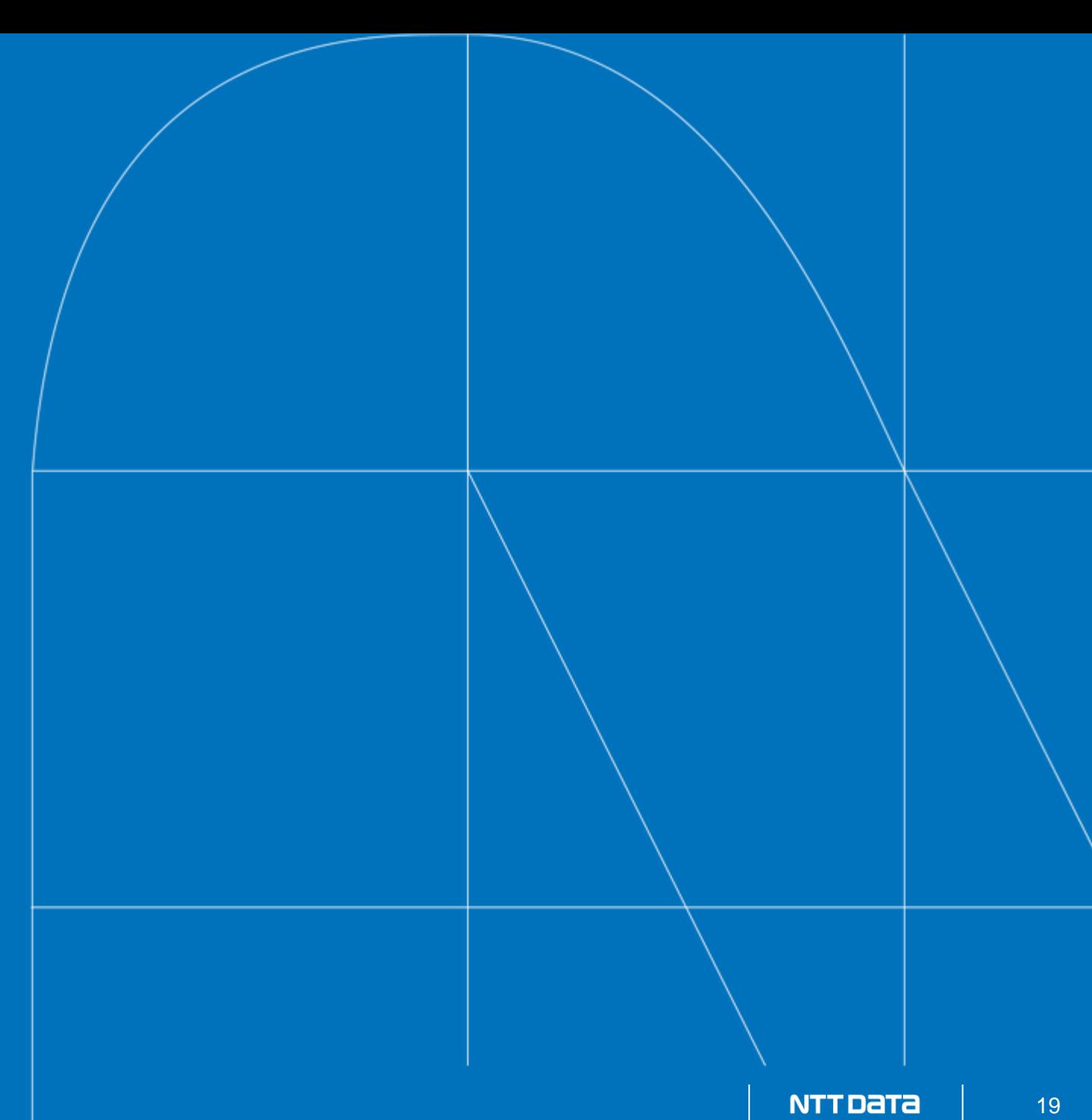

## **Bigtopのソースコード**

- ソースコードはGitHubにある
	- # 2019年4月からASF(Apache Software Foundation)全体として # https://blogs.apache.org/foundation/entry/the-apache-software-foundation-expands
- 開発の管理はJIRA
	- https://issues.apache.org/jira/projects/BIGTOP
	- issueを作ってパッチを添付するかpull requestのリンクを貼る

Bigtopのソースコードの取得:

\$ git clone https://github.com/apache/bigtop

\$ cd bigtop

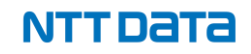

## **Bigtopのタスク**

• Gradleを利用して各種処理を実行する

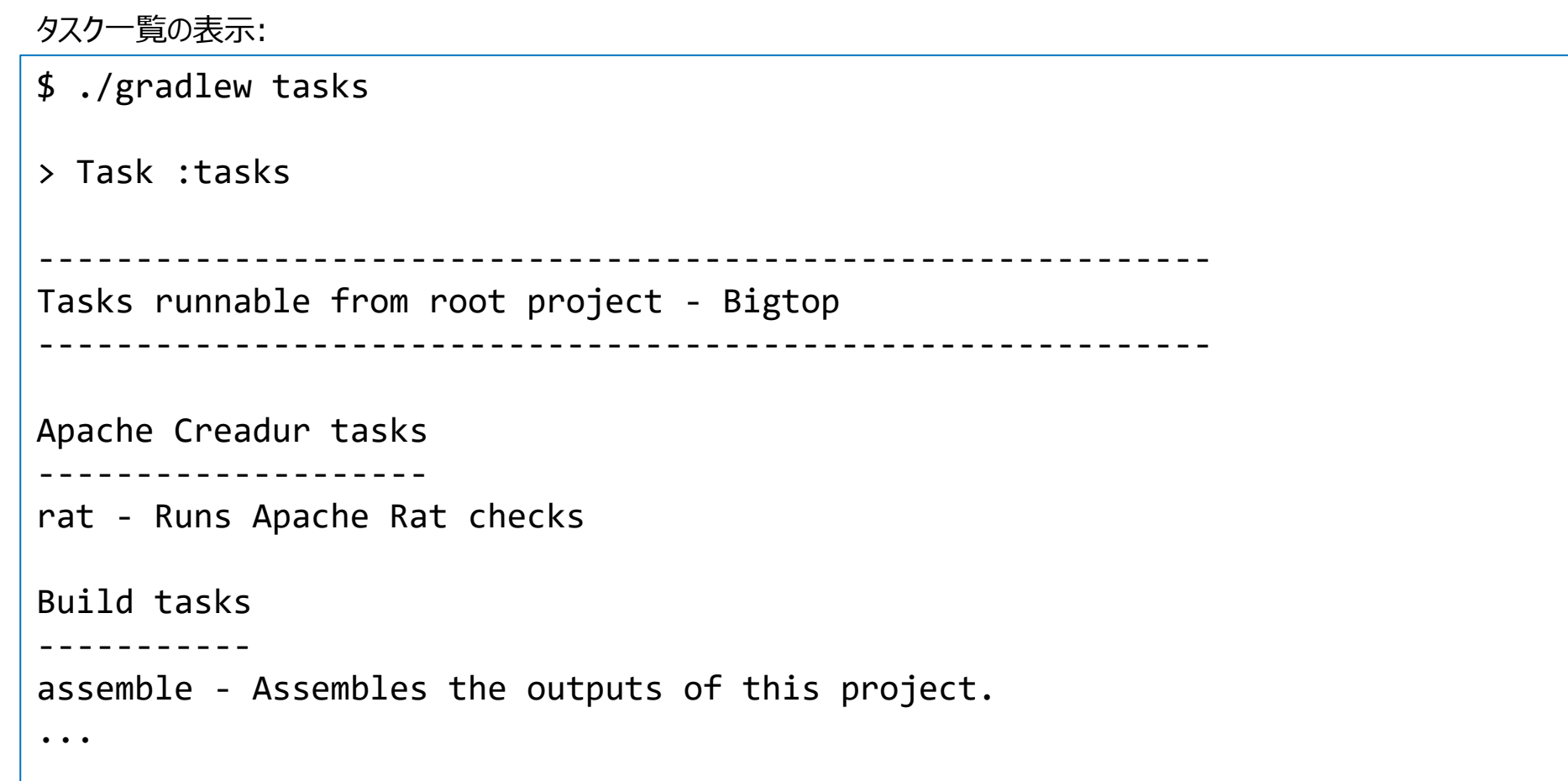

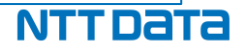

## **Bigtop BOM**

- 部品表: 対象プロダクトとそのバージョンなどが記述されている
- GroovyのConfigSlurperの書式

```
$ cat bigtop.bom
  bigtop { // *the name should be change: the parsing code depends on it*
    version = "STACK-VERSION" // *required*
    stack { // *required* Fundamental properties of the Stack: JDK, SDK, GDK, etc
      'jdk' { version = '1.8'; version base = version }
      'scala' { version = '2.10.4'; version base = version }
    }
    ...
  components {
    'hadoop' {
      name = 'hadoop'
      relNotes = 'Apache Hadoop'
      version { base = '3.2.2'; pkg = base; release = 1 }
      tarball { destination = "${name}-${version.base}.tar.gz"
                source = "${name}-${version.base}-src.tar.gz" }
      url { download_path = "/$name/common/$name-${version.base}"
                site = "\frac{1}{2}{apache.APACHE_MIRROR}/${download_path}"
                archive = "\frac{1}{2}{apache.APACHE ARCHIVE}/${download path}" }
    }
```
bigtop\_toolchain

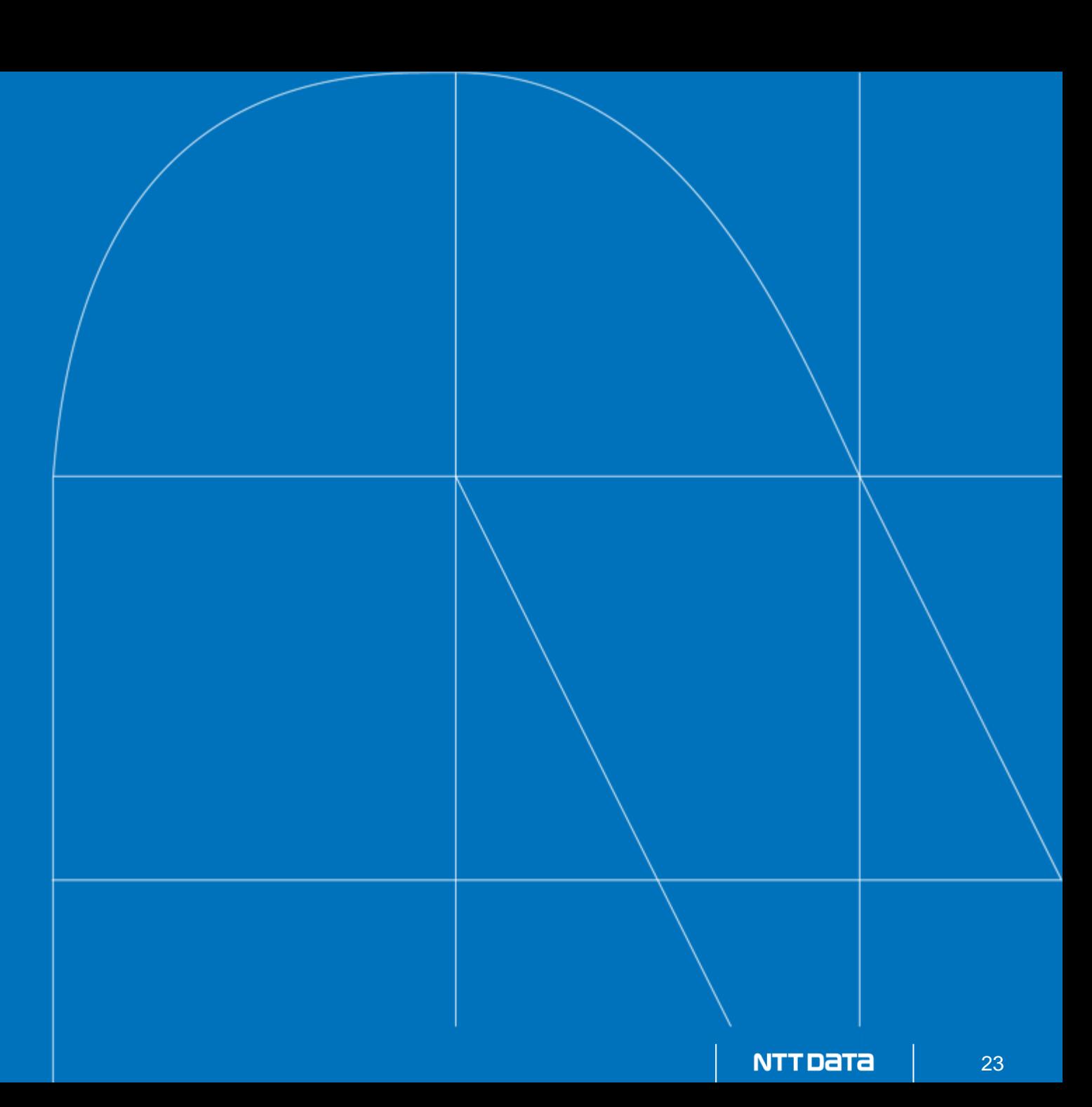

## **bigtop\_toolchain**

- プロダクト群をビルドするための環境をセットアップする資材
	- Puppetをインストールするスクリプト
	- ビルドツール群をインストールPuppetマニフェスト
		- JDK, Maven, GCC, CMake, Protocol Buffers, lib\*-devel, ...
- OS提供パッケージだとバージョンが合わないものは個別にセットアップ
- プラットフォーム差分に対応するためのワークアラウンドも提供
	- 例) aarch64対応のバックポートパッチを当ててprotobuf-2.5.0をビルド

bigtop\_toolchainによるビルド環境のセットアップ:

- \$ sudo bigtop\_toolchain/bin/puppetize.sh
- \$ ./gradlew toolchain

## **Protocol Buffers**

- 最近のHadoopやHBaseはprotobuf-maven-pluginを利用
	- protocのバイナリをビルド時に自動的にダウンロードして利用
- バイナリが未提供のプラットフォーム/バージョンではうまくいかない
	- com.google.protobuf:protoc < 3.5.0 ではaarch64用バイナリが未提供
	- com.google.protobuf:protoc < 3.7.0 ではppcle64バイナリが未提供
- bigtop-toochainはワークアラウンドとしてProtocol Buffersにパッチを当ててビルド
	- ビルド時にmvn install:install-fileでローカルアーティファクトをインストールして利用
- (FYI)Hadoop 3.3.0でprotobuf-2.5.0からprotobuf-3.7.1に移行
	- だがしかしTezはまだprotobuf-2.5.0を利用

```
do-component-build内でローカルビルドしたprotocからアーティファクトをインストール:
```
if  $\lceil$  \$HOSTTYPE = "aarch64"  $\rceil$  ; then mvn install:install-file -DgroupId=com.google.protobuf -DartifactId=protoc -Dversion=2.5.0 ¥ -Dclassifier=linux-aarch\_64 -Dpackaging=exe -Dfile=/usr/local/bin/protoc

fi

#### bigtop-packages

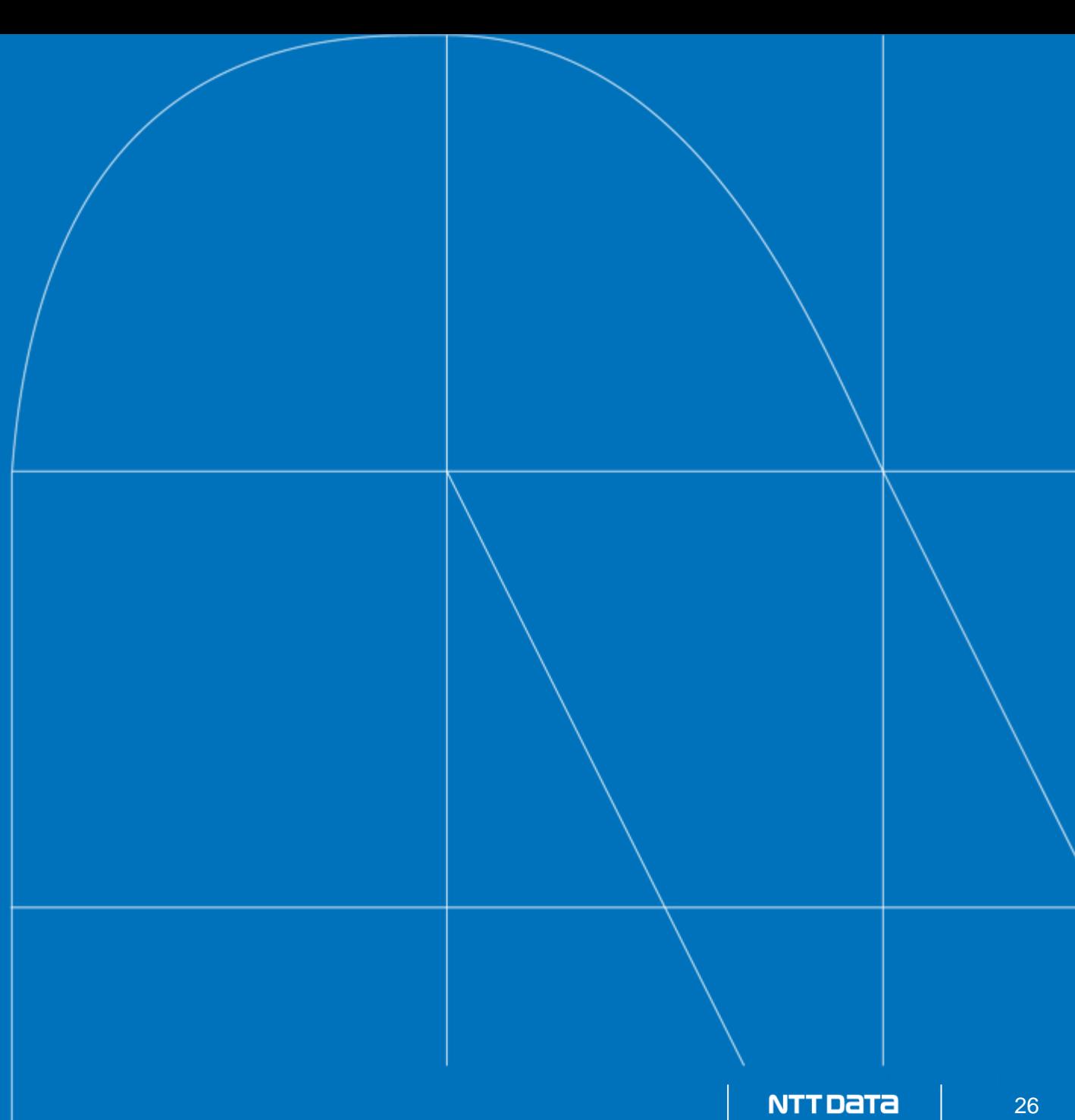

## **bigtop-packages**

- プロダクトをビルドしてパッケージングする
- 「プロダクト名-pkg」というGradleタスクで実行
- .rpmと.debの2種類に対応
	- ビルド環境に応じたパッケージが作られる
		- Red Hat系なら.rpm
		- Debian系なら.deb

パッケージングタスクの実行例:

- \$ ./gradlew hadoop-pkg
- \$ ./gradlew zookeeper-pkg
- \$ ./gradlew bigtop-jsvc-pkg bigtop-utils-pkg bigtop-groovy-pkg

## **パッケージング資材**

- 共通のビルド手順とインストール手順を.debと.rpm用の資材から呼び出して使う
	- ビルド手順: do-component-build
	- インストール手順: install\_プロダクト名.sh

パッケージング資材の配置:

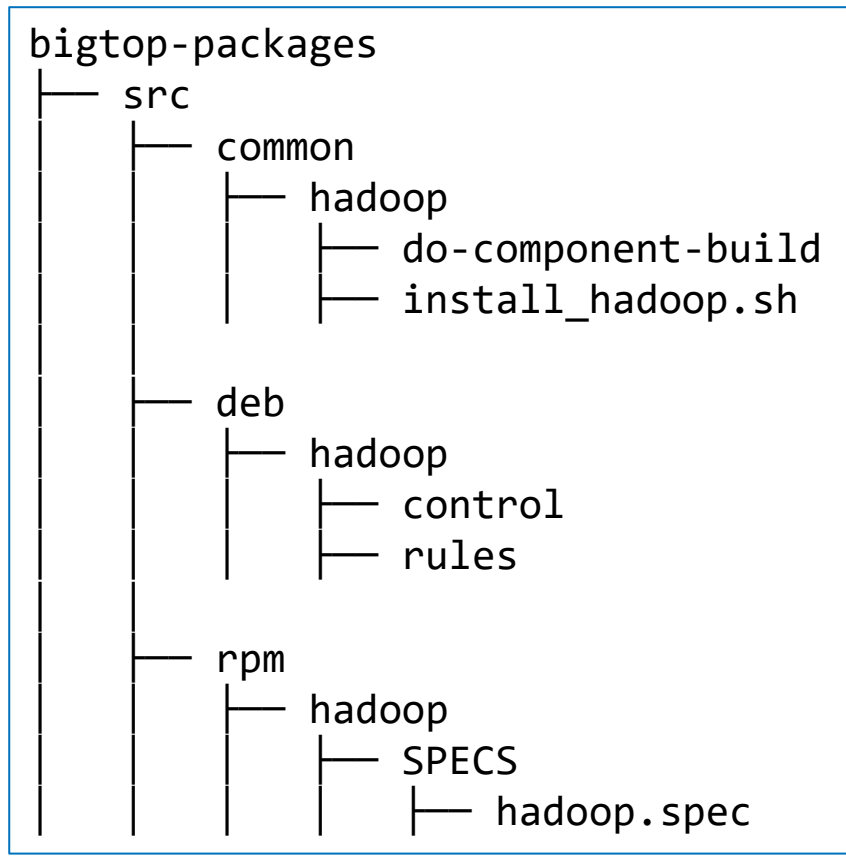

## **Bigtopパッケージングにおけるパッチ適用**

- パッケージング時にpatch.\*diffという名前のパッチファイルを適用
- 各プロダクトのリリース版そのままでは解決できない問題に対応
	- 特定プラットフォームでビルドが失敗する問題への対処
	- パッケージング対象バージョンに含まれない修正のバックポート
	- 互換性を壊す変更のrevert
	- プロダクト間のdependenciesのつじつま合わせ
- patchを書いたらなるべく本家にfeedback

Bigtopが適用するpatchの例:

\$ find bigtop-packages/src/common/hadoop -name 'patch\*.diff' | sort bigtop-packages/src/common/hadoop/patch0-revert-HADOOP-16598.diff bigtop-packages/src/common/hadoop/patch1-HADOOP-15939.diff bigtop-packages/src/common/hadoop/patch2-exclude-spotbugs-annotations.diff bigtop-packages/src/common/hadoop/patch3-fix-broken-dir-detection.diff

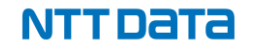

## **パッケージリポジトリの作成**

- \$BIGTOP\_HOME/output 下に出力されるパッケージファイルでリポジトリを作成する
- repoタスクで実行
- その環境に応じたリポジトリが作られる (Red Hat系ならYumの、Debian系ならAptの)

リポジトリの作成(CentOS 8で実行した場合の例):

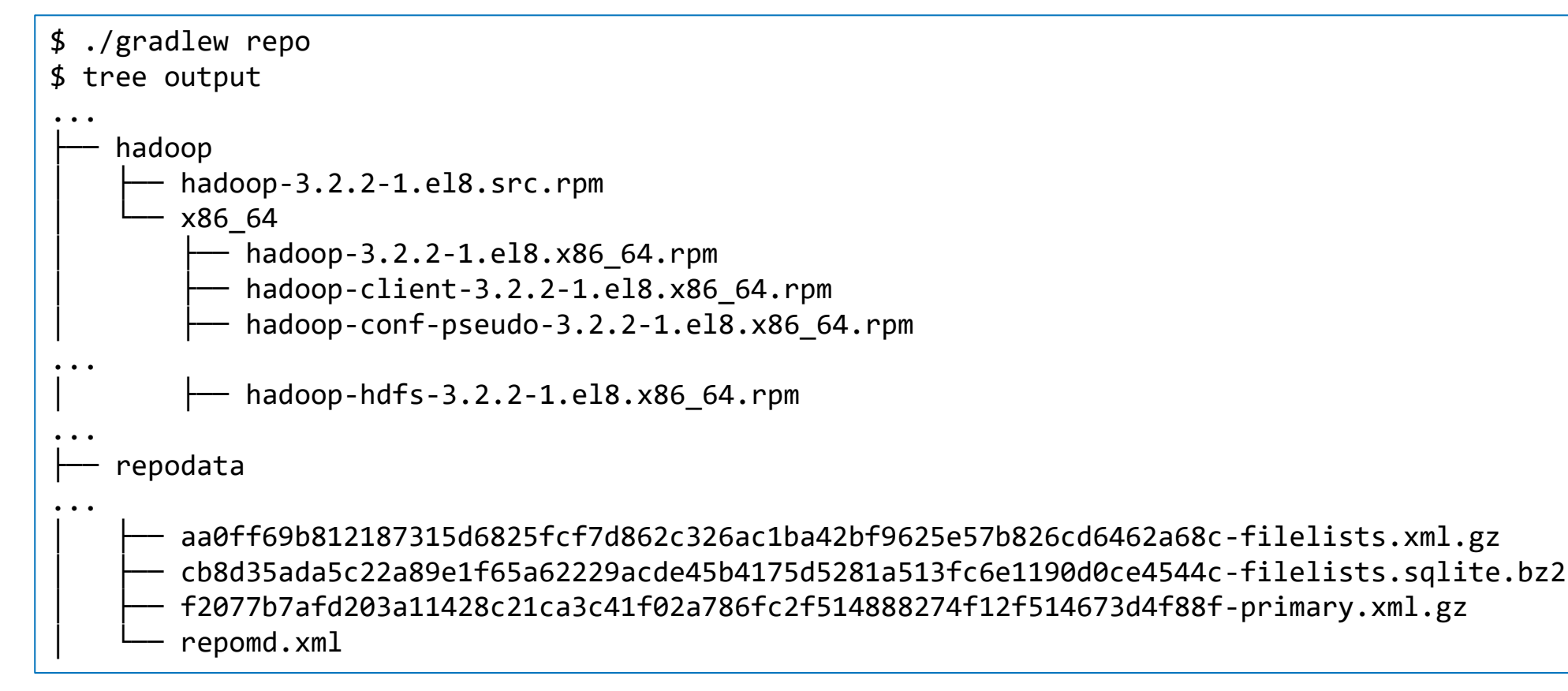

## **Dockerコンテナを利用したパッケージング**

- 「プロダクト名-pkg-ind」というGradleタスクで実行(in Docker container)
- ひとつの環境で全OSディストリビューションのパッケージをビルドできる
- Docker Hubのbigtop/slavesのイメージを利用
	- -POS=centos-7 -Pprefix=trunkだとtrunk-centos-7タグになる(x86\_64の場合)
- CPUアーキテクチャはホスト環境に応じて決まる
	- aarch64のマシン上でやるとtrunk-centos-7-aarch64タグ
- 毎回ライブラリをすべてダウンロードすると遅い(BIGTOP-3801)
	- -Pmvn-cache-volume=trueでローカルリポジトリをvolumeに保存して再利用
- repo-indタスクは、repoタスクをDockerコンテナで実行
	- Docker provisioner(後述)と組み合わせてテストに利用

パッケージングタスクの実行例:

\$ ./gradlew hadoop-pkg-ind -POS=rockylinux-8 -Pprefix=trunk -Pmvn-cache-volume=true \$ ./gradlew repo-ind -POS=rockylinux-8 -Pprefix=trunk

## **ビルド済パッケージのリポジトリ定義ファイル**

#### Bigtop [の公式サイト](https://bigtop.apache.org/) 以下のリンクを辿って取得

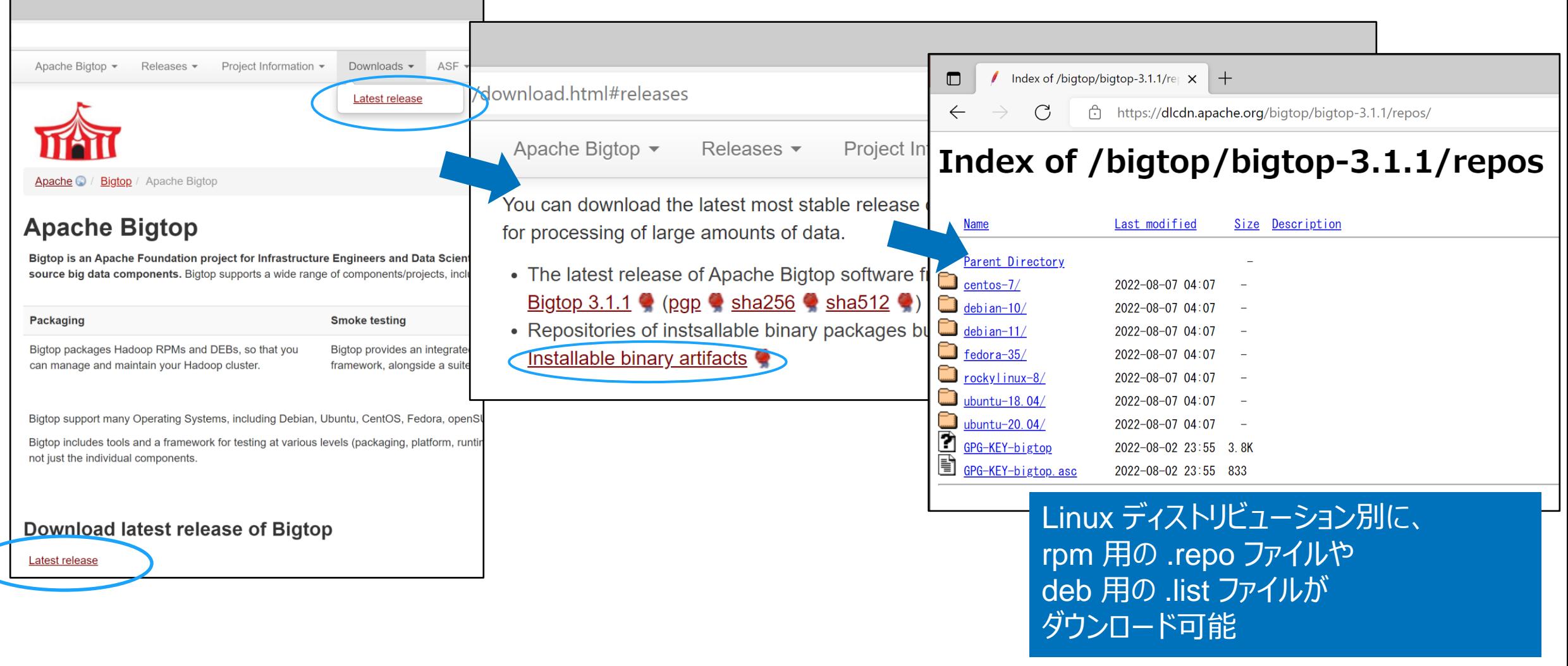

#### NTT DATA

## **ビルド済パッケージのインストール手順(RPM)**

• RPMパッケージを用いたコンポーネントのインストールは以下の3ステップ

1. リポジトリ設定ファイルをダウンロード・配置

\$ sudo wget -P /etc/yum.repos.d -q ¥ https://dlcdn.apache.org/bigtop/bigtop-3.1.1/repos/centos-7/bigtop.repo

\$ sudo rpm --import ¥ https://dlcdn.apache.org/bigtop/bigtop-3.1.1/repos/GPG-KEY-bigtop

```
$ sudo yum install hadoop
```
\$ hadoop version Hadoop 3.2.4

2. GPG キーをインポート

3. リポジトリ情報のアップデート・コンポーネントのインストール

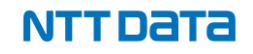

## **ビルド済パッケージのインストール手順(DEB)**

- debパッケージを用いたコンポーネントのインストール手順も同様
- \$ sudo wget -P /etc/apt/sources.list.d -q ¥ https://dlcdn.apache.org/bigtop/bigtop-3.1.1/repos/ubuntu-20.04/bigtop.list 1. リポジトリ設定ファイルをダウンロード・配置
- \$ curl -s https://dlcdn.apache.org/bigtop/bigtop-3.1.1/repos/GPG-KEY-bigtop | ¥ sudo apt-key add - 2. GPG キーをインポート
- \$ sudo apt-get update

\$ sudo apt-get install hadoop

\$ hadoop version Hadoop 3.2.4

3. リポジトリアップデート・コンポーネントインストール

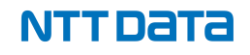

bigtop-deploy

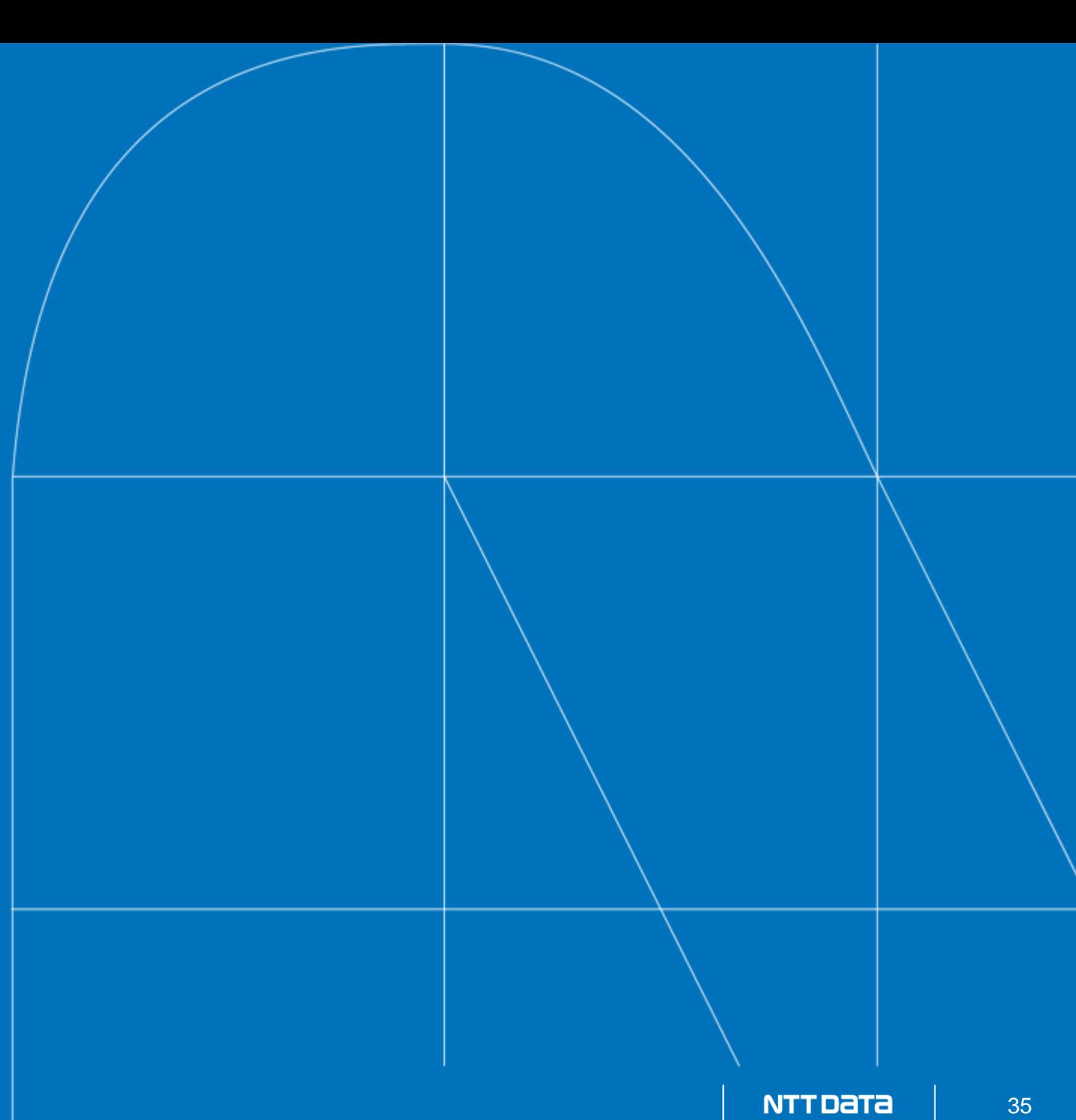

## **bigtop-deploy**

- パッケージの導入でインストール作業は省力化できたが、以下の問題は解決されていない
	- サーバの台数が多い場合、1台1台インストールのコマンドを投入するのは大変
	- パッケージのインストール後も、各ソフトウェアに適切な設定を施したり、サービスを起 動したりといった作業が必要
- Bigtop はこれらの作業を自動化するためにPuppet マニフェストを提供
	- [Puppet](https://puppet.com/open-source/)) はRubyで実装された構成管理ツール
	- Puppet manifest はシステムの「あるべき姿」を宣言的に記述したDSL
		- 記述に従って Puppet がパッケージのインストールや設定、サービス起動などを行う
	- [Hiera](https://puppet.com/docs/puppet/latest/hiera.html)はキーバリュー型の設定管理システム
		- ユーザが環境に応じて変更したいパラメータをmanifestと独立に指定できる

## **bigtop-deploy/puppet**

• Hadoopクラスタを構築するためのPuppetマニフェスト:

```
$ tree bigtop-deploy/puppet 
bigtop-deploy/puppet
    hieradata
        bigtop
         \leftarrow cluster.yaml
...
     │ └── site.yaml
    hiera.yaml
    manifests
        bigtop_repo.pp
      - cluster.pp
...
        hadoop
...
             manifests
              \sqcup init.pp
             templates
                 container-executor.cfg
                 core-site.xml
...
```
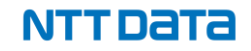

## **Puppet マニフェストのダウンロード**

- Bigtop のサイトからsource tarballをダウンロード
- または<https://github.com/apache/bigtop>からソースコードを取得:

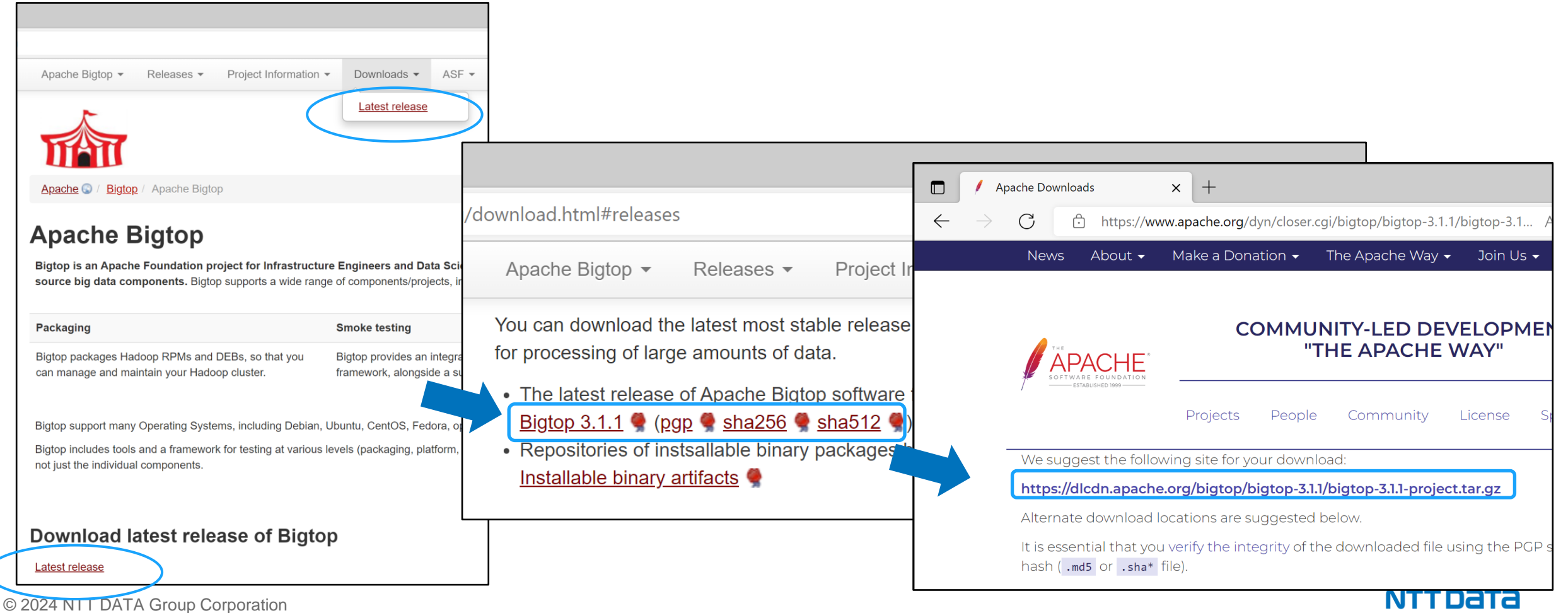

## **Puppet マニフェストを用いたコンポーネントのデプロイ手順**

• Puppet マニフェストを用いたコンポーネントのデプロイは、以下の4ステップ (次ページに続く)

\$ curl -sLO https://dlcdn.apache.org/bigtop/bigtop-3.1.1/bigtop-3.1.1-project.tar.gz

\$ tar xf bigtop-3.1.1-project.tar.gz

\$ cd bigtop-3.1.1

\$ sudo bigtop\_toolchain/bin/puppetize.sh

\$ vi bigtop-deploy/puppet/hieradata/site.yaml

\$ cat bigtop-deploy/puppet/hieradata/site.yaml ---

```
bigtop::hadoop head node: "fqdn.of.head.node"
```
hadoop::hadoop storage dirs:

- /data

hadoop cluster node:: cluster components:

- hdfs
- yarn
- mapreduce

1. Bigtop の tarball をダウンロードし展開

2. 中に含まれるスクリプトを実行して Puppet をインストール

3. Hiera ファイルを編集。最低限必要な設定は左記の3つだが、インス トールするコンポーネントに応じて必要な設定を記述する。

- bigtop::hadoop\_head\_node: Hadoop のマスターノードのFQDN
- hadoop::hadoop\_storage\_dirs: Hadoop のデータ格納先ファイ ルパス
- hadoop\_cluster\_node::cluster\_components: インストールするコンポーネントのリスト。例では HDFS, YARN, MapReduceをインストールしている。

## **Puppet マニフェストを用いたコンポーネントのデプロイ手順 (続き)**

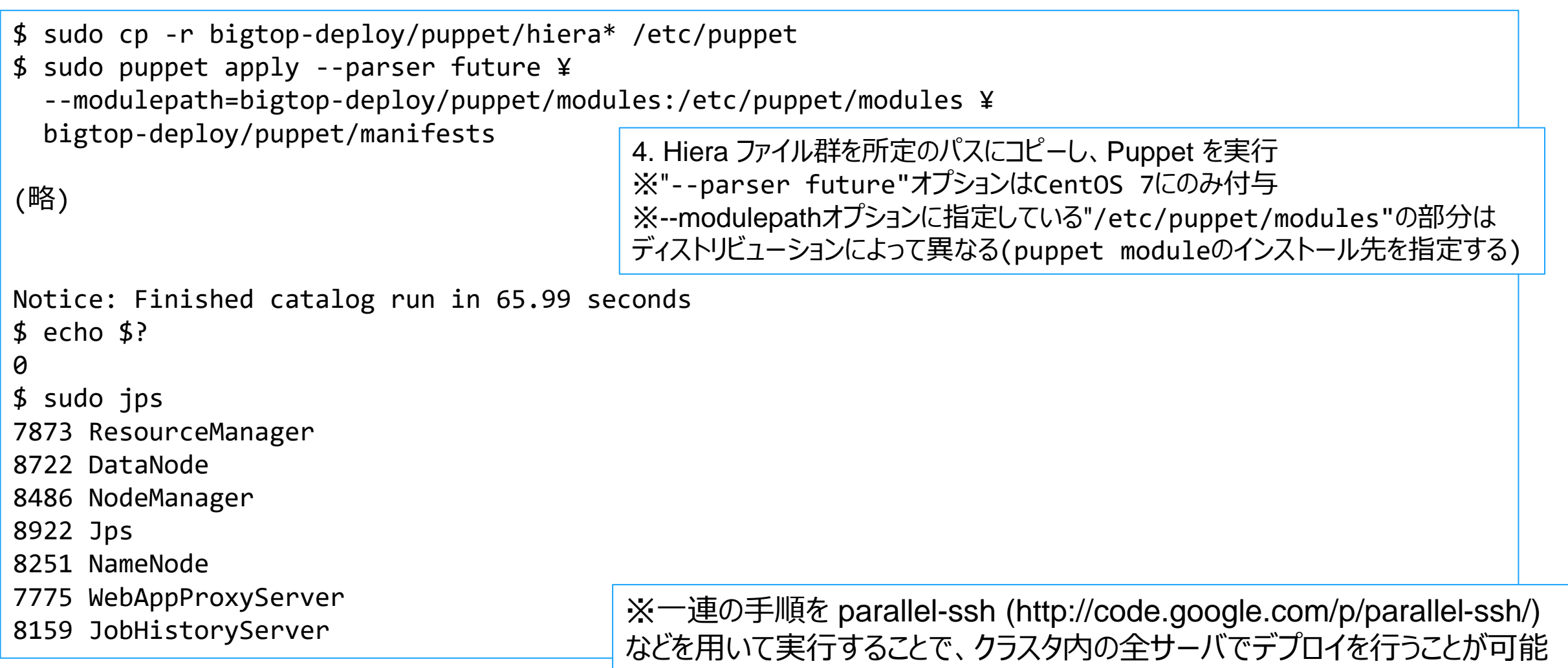

#### NTT DATA

provisioner

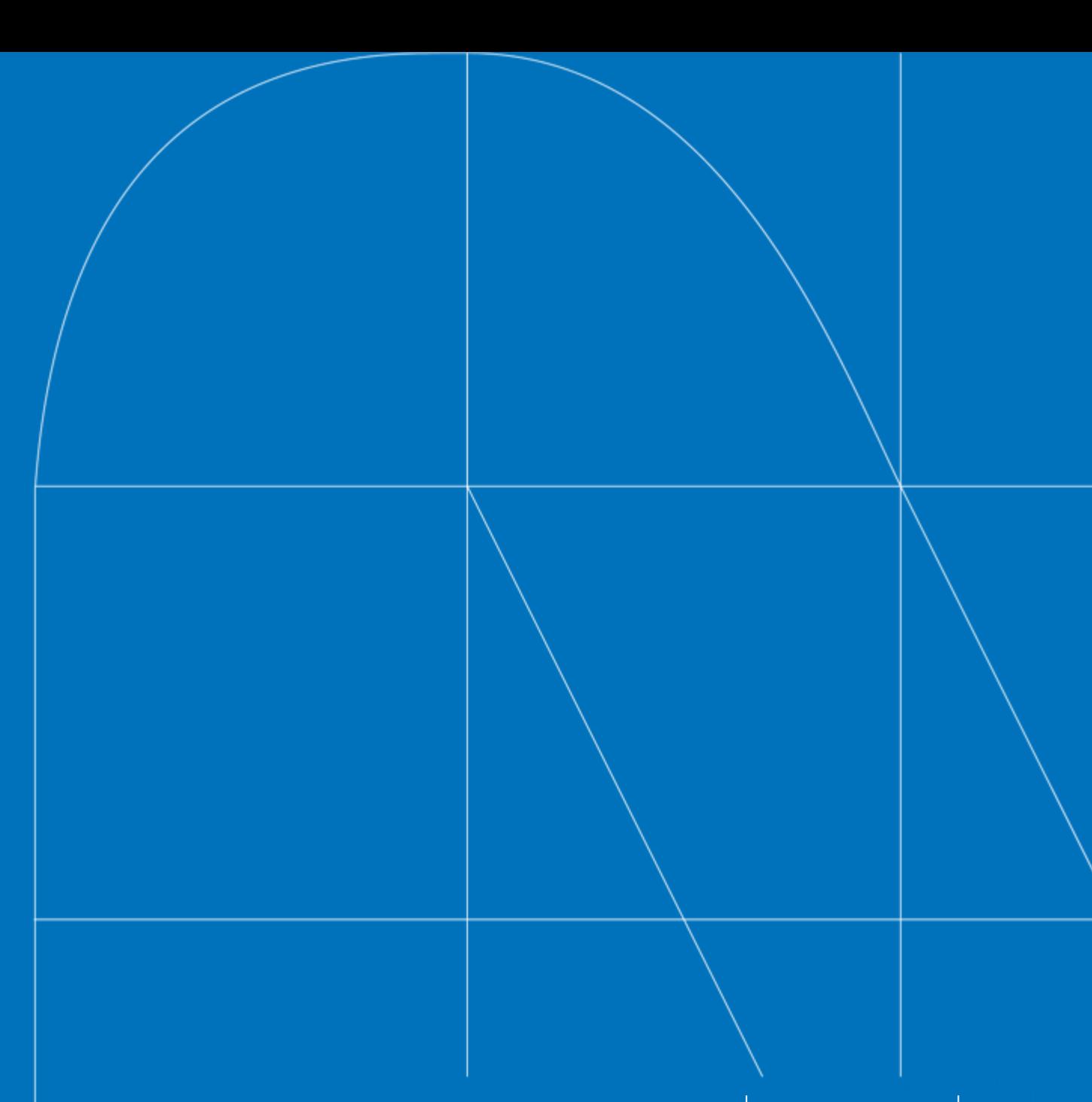

#### **Docker provisioner**

- ローカルやステージング環境で確認したいケースは多々ある
	- 業務上・システム上の要件を満たせるか
	- 構築手順が正しいこと
	- ソフトウェアをバージョンアップで問題が生じないか
- Bigtop は コンテナ上でコンポーネントをデプロイできる Provisioner を提供
- 事前にDockerとdocker-composeのセットアップが必要

## **Docker provisioner の使用方法**

```
$ ./gradlew docker-provisioner -Pnum_instances=3 -POS=centos-7 -Pprefix=3.1.1 -Pstack=hdfs,yarn
...
Pulling bigtop (bigtop/puppet:3.1.1-centos-7)...
3.1.1-centos-7: Pulling from bigtop/puppet
Digest: sha256:42f20509d1b9460b753b70f6e21882699de3a488f93af28375c466181bc8727a
Status: Downloaded newer image for bigtop/puppet:3.1.1-centos-7
Creating 20220929 115113 r20838 bigtop 1 ... done
Creating 20220929_115113_r20838_bigtop_2 ... done
Creating 20220929 115113 r20838 bigtop 3 ... done
                                                3台の Docker コンテナ上 (OS は CentOS 7) に Bigtop 3.1.1 
                                                の HDFS, YARN をインストールするコマンドを実行
                                                     (ローカルに存在しなければ) Bigtop 3.1.1 の
                                                     CentOS 7 イメージが pull され、そのイメージからコンテ
                                                     ナが作成される
```
Notice: Roles to deploy: [resourcemanager, nodemanager, mapred-app, hadoop-client, namenode, datanode] Notice: Roles to deploy: [nodemanager, mapred-app, datanode] Notice: Roles to deploy: [nodemanager, mapred-app, datanode] 指定したコンポーネントの Puppet マニフェストを使っ て、コンテナ トへのデプロイが実行される

```
...
```
...

Notice: Finished catalog run in 231.67 seconds

BUILD SUCCESSFUL in 4m 39s

## **Docker provisioner の使用方法 (続き)**

プロビジョニングしたコンテナは、通常通り `docker ps` コマンドで確認できる

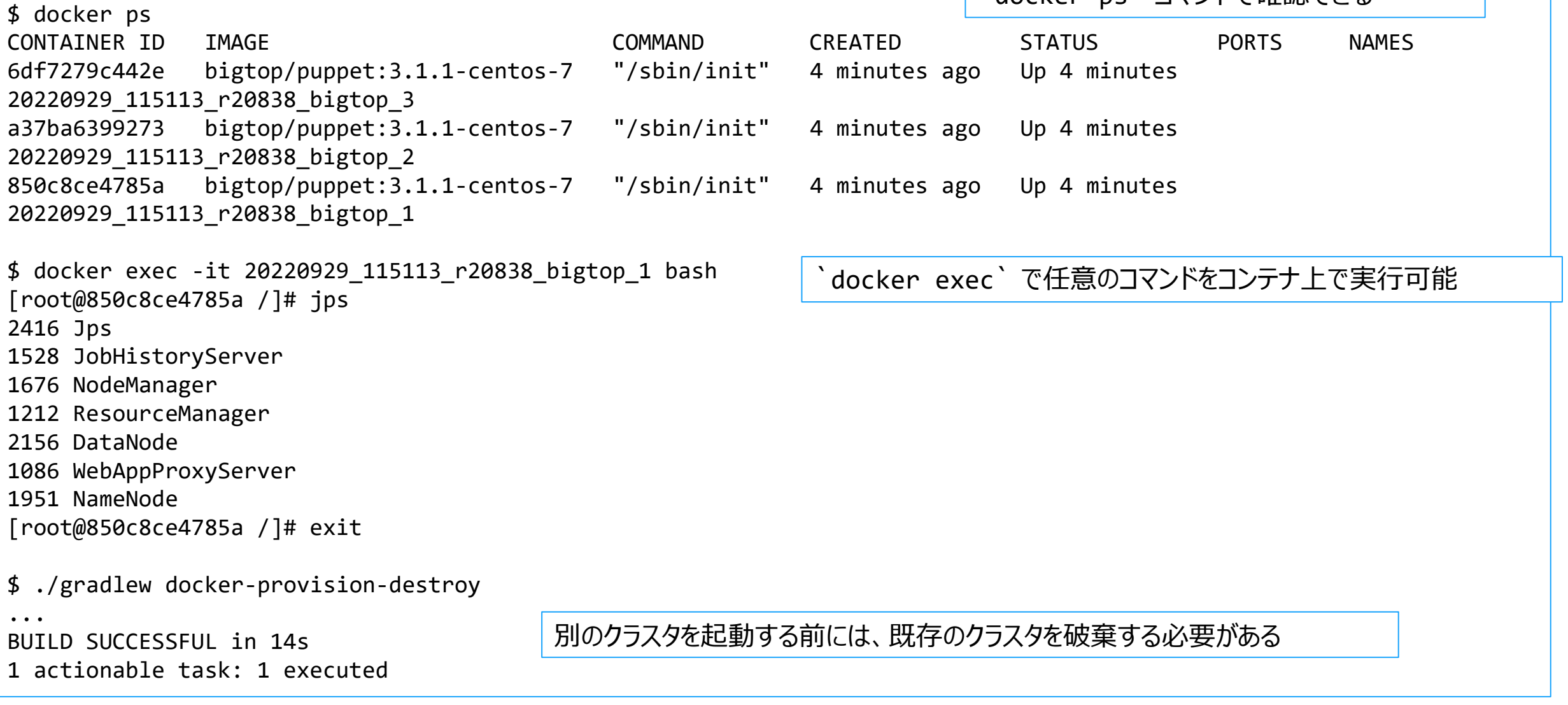

## **Docker provisioner の使用方法 (続き)**

```
$ ./gradlew tasks
...
Deployment tasks
----------------
docker-provisioner -
Provision a Bigtop stack cluster on Docker container(s). Default to CentOS and 1 node.
Properties:
  -Pconfig=[CONFIG_FILE] (located under provisioner/docker/)
  -Penable local repo
  -Pimage=[DOCKER_IMAGE] (overwrites -POS and -Pprefix)
  -Pmemory=[4g|8g|...]-Pnum instances=[NUM INSTANCES]
  -Pnexus=[NEXUS URL] (NEXUS URL is optional)
  -POS=[centos-7|fedora-35|debian-10|ubuntu-18.04|opensuse-42.3]
  -Pprefix=[trunk|1.2.1|1.2.0|1.1.0|...]
  -Prepository=[REPO_URL]
  -Prun_smoke_tests (run test components defined in config file)
  -Psmoke tests=[COMPONENTS]
  -Pstack=[COMPONENTS]
                      Docker provisioner はオプションが多いため
                       `./gradlew tasks` コマンドで一覧を確認
```
## **Docker provisionerの実装**

- 中身はDockerコンテナを起動してPuppetでクラスタを構築するスクリプト
- スクリプト(provisioner/docker/docker-hadoop.sh)を直接使ってもよい
- cgroup v2のホストでは--docker-compose-yml docker-compose-cgroupv2.ymlを指定 Dockerコンテナを利用したデプロイの例:

```
$ cd provisioner/docker
$ ./docker-hadoop.sh ¥
   --create 3 ¥
   --image bigtop/puppet:trunk-ubuntu-22.04 ¥
   --docker-compose-yml docker-compose-cgroupv2.yml ¥
   --docker-compose-plugin ¥
   --memory 8g ¥
   --repo file:///bigtop-home/output/apt ¥
   --disable-gpg-check ¥
   --stack hdfs,yarn,mapreduce,spark
$ ./docker-hadoop.sh --list
            Name Command State Ports
------------------------------------------------------------
20210124_122554_r12819_bigtop_1 /sbin/init Up 
20210124_122554_r12819_bigtop_2 /sbin/init Up 
20210124_122554_r12819_bigtop_3 /sbin/init Up
```
\$ ./docker-hadoop.sh --exec 1 /bin/bash

## **Docker provisionerの仕組み**

- docker-hadoop.sh --createで出力されたdocker-compose.ymlを見ると分かる
- Bigtopのソースツリーを/bigtop-homeにマウント
- Hieraの設定を生成してpuppet apply

Docker provisionerの設定ファイル(の一部):

```
$ cat docker-compose.yml
bigtop:
```

```
...
```

```
volumes:
```
- ../../:/bigtop-home
- ./config/hiera.yaml:/etc/puppet/hiera.yaml
- ./config/hieradata:/etc/puppet/hieradata
- ./config/hosts:/etc/hosts
- /sys/fs/cgroup:/sys/fs/cgroup:ro

```
$ cat config/hieradata/site.yaml
bigtop::hadoop_head_node: b2d614be6039.bigtop.apache.org
hadoop::hadoop storage dirs: [/data/1, /data/2]
bigtop::bigtop_repo_uri: file:///bigtop-home/output
bigtop::bigtop_repo_gpg_check: false
hadoop cluster node::cluster components: [hdfs,yarn,mapreduce]
hadoop_cluster_node::cluster_nodes: [172.17.0.3, 172.17.0.4, 172.17.0.2]
```
...

## **Dockerクラスタの終了**

- スクリプト経由でコンテナ停止と、一時ファイル等の削除
- クラスタ起動中の問題などでやり直す場合も、まず一度--destroyしてから

Dockerコンテナクラスタの停止:

\$ ./docker-hadoop.sh --destroy

bigtop-tests

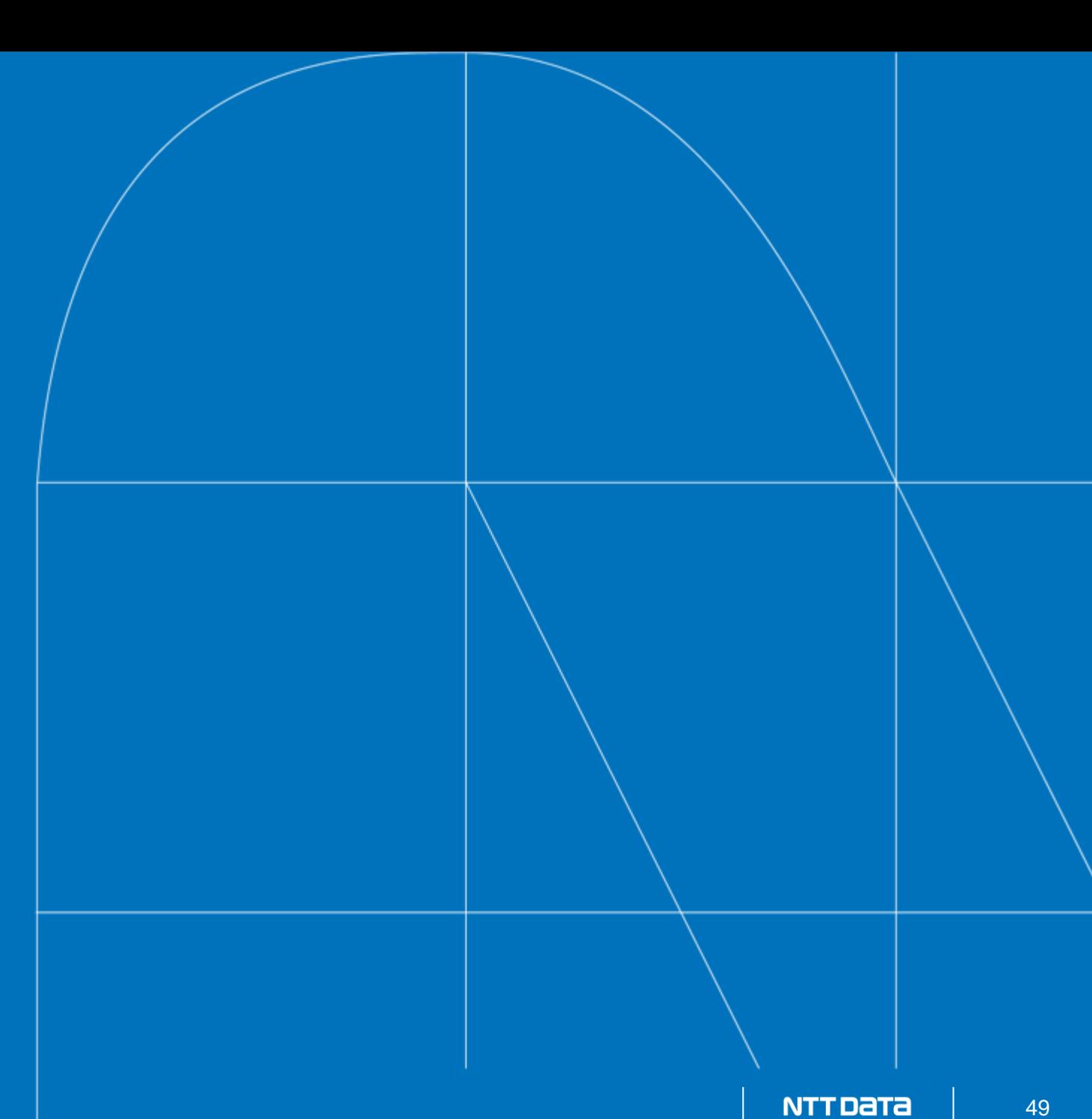

## **smoke-tests**

- パッケージをデプロイした状態で動くかざっくり確認するためのテスト
- おもにGroovyで実装されている
- CLIを実行して期待する出力が得られるかを確認というパターンが多い

smoke-testsのテストケースの例:

```
$ cat bigtop-tests/test-artifacts/hadoop/src/main/groovy/.../hdfs/TestTextSnappy.groovy
...
 @Test
 void testTextSnappy() {
    String cmd = "hadoop fs -text ${testDir}/${snappyFileName}"
    System.out.println(cmd)
    sh.exec(cmd)
    String output = sh.getOut().join("¥n")
    logError(sh)
    String expected = "1¥trafferty¥t31¥n2¥tjones¥t33¥n3¥tsteinberg¥t33"
    System.out.println("Expected output:¥n${expected}")
    System.out.println("Actual output:¥n${output}")
    assertEquals("Incorrect output", expected, output)
  }
```
## **スモークテストの実行方法**

#### • スモークテストの実行は以下の3ステップ。

\$ curl -sLO https://downloads.apache.org/bigtop/bigtop-3.1.1/bigtop-3.1.1-project.tar.gz \$ tar xf bigtop-3.1.1-project.tar.gz \$ cd bigtop-3.1.1 1. Bigtop の tarball をダウンロードし展開

\$ . /usr/lib/bigtop-utils/bigtop-detect-javahome \$ export HADOOP\_CONF\_DIR=/etc/hadoop/conf

2. JAVA\_HOME, およびテストの実行に必要な環境変数の 定義. (コンポーネントごとに必要な環境変数は異なる。確認 するには展開したファイルの bigtop-tests/smoke-tests/ コンポーネント名/build.gradle の doFirst メソッドを参照)

\$ ./gradlew bigtop-tests:smoke-tests:yarn:test -Psmoke.tests --info

3. この例ではYARNのテストを実行

org.apache.bigtop.itest.hadoop.yarn.TestNode > testNodeBasic STANDARD OUT -list -status org.apache.bigtop.itest.hadoop.yarn.TestRmAdmin > testRmAdminBasic STANDARD\_OUT -help

-getGroups

...

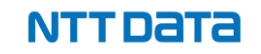

## **スモークテストの実行方法 (続き)**

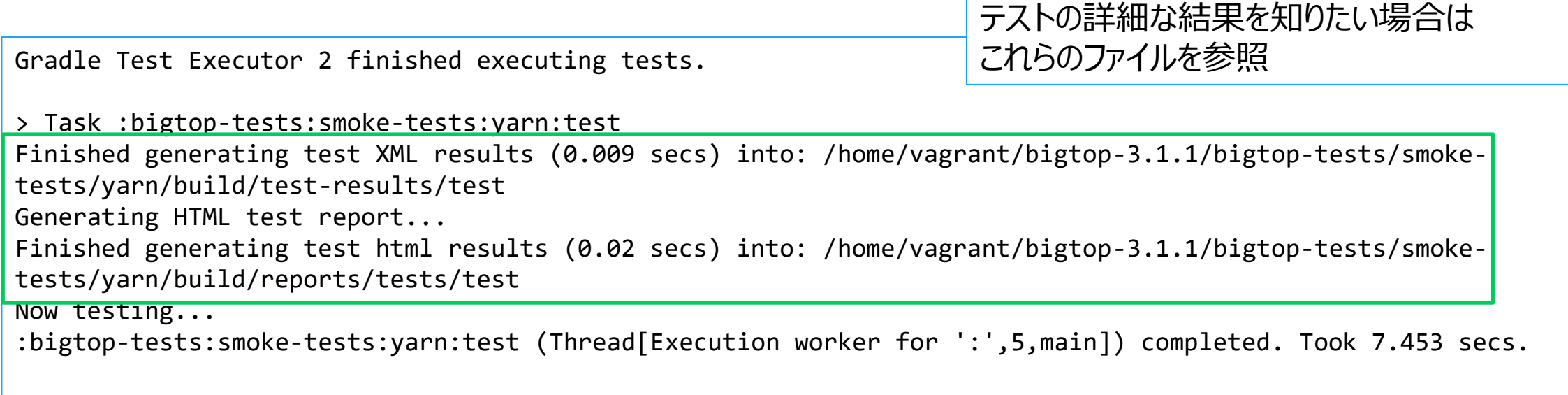

BUILD SUCCESSFUL in 53s

## **Docker provisionerでtestを実行**

• Docker provisionerで起動したクラスタ上でテストを実行することもできる

起動済みのDockerコンテナを利用してsmoke testsを実行:

- \$ cd provisioner/docker
- \$ ./docker-hadoop.sh --smoke-tests hdfs,yarn,mapreduce

#### 開発コミュニティの動向

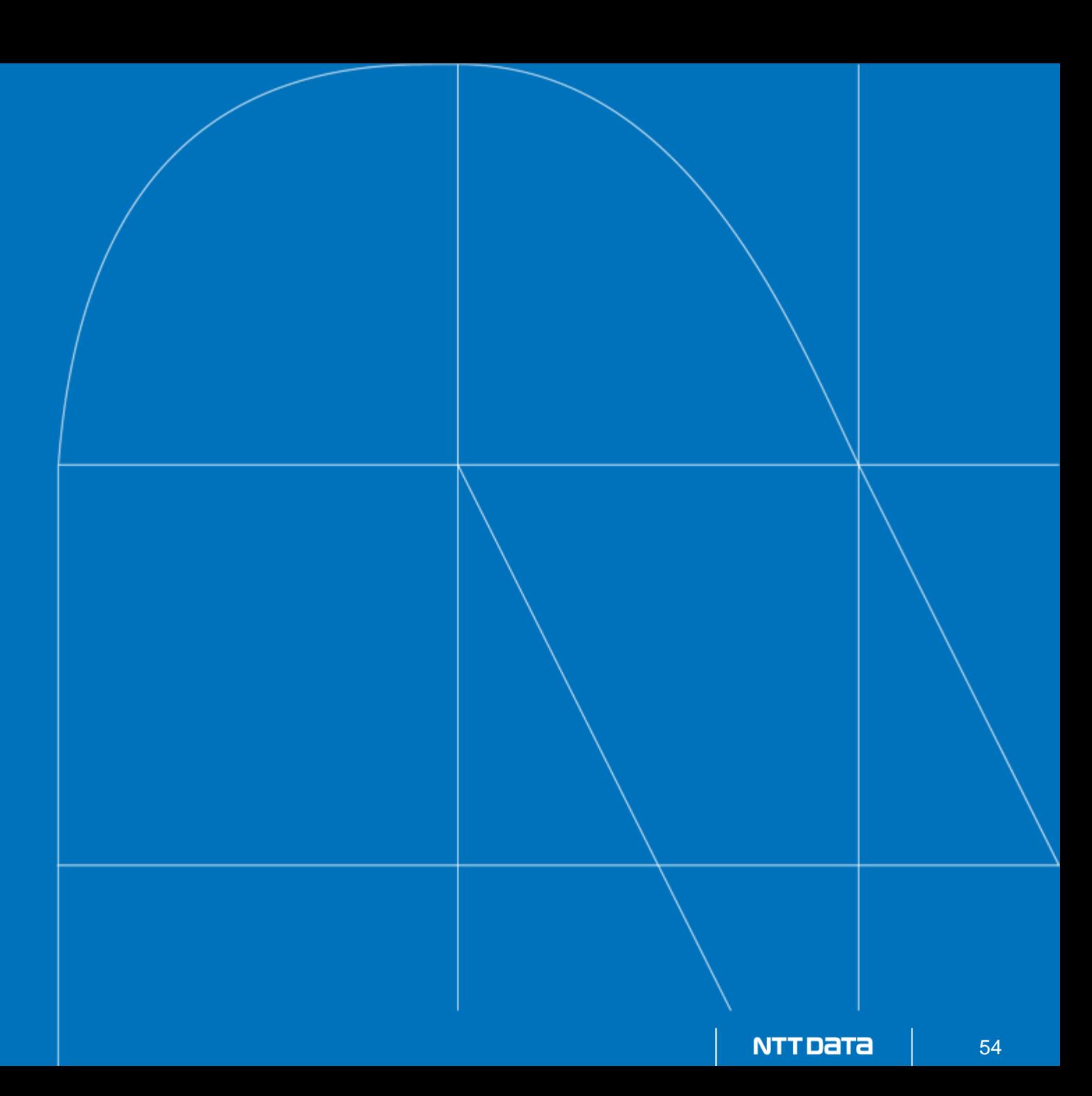

## **Bigtopの開発コミュニティ**

- Bigtop 3.0のリリース以降、Contributorは増えた印象
- Bigtop 3.1のリリース後に深刻な問題の報告(BIGTOP-3714)があり、3.1.1をリリースした
- Bigtop 3.2のリリース後にHadoop 3.3.5へのアップグレードのため、3.2.1をリリースした
- Committer/PMC memberは微増
- (Bigtopに限らず)中国系企業の技術者からのcontributionのボリュームが増えた印象
	- openEuler対応はその表れ

## **Apache Ambari**

- Hadoopエコシステムのプロビジョニング/運用管理ツール
- 旧Hortonworks社が開発を主導
	- 旧Hortonworks社のHadoopディストリビューション(HDP)が前提
- BigtopはAmbariをパッケージングしているが、mpackは(ほとんど)未提供
- Cloudera社とHortonworks社との合併(2019)以降、開発は停止
	- Cloudera Managerと競合/重複するプロダクトのため
	- HDPのパッケージやソースコードも非公開化 (有償サブスクリプションが必須)
- ASFの開発プロジェクトはAtticに移動(2022/01): https://attic.apache.org
	- 活動休止したプロジェクトの情報を提供
	- 過去のリリース等の資材やWebサイトは残り、ソースコードはリードオンリー化
- Ambari利用企業の開発者が参加し活動再開(2022/09)
- デフォルトスタックをHDPからBigtopに変更
- Bigtopのmpack定義はAmbari側に移行

## **Hadoopの開発コミュニティ**

- 3.4系(branch-3.4)、3.3系(branch-3.3) を維持
	- 3.4.0、3.3.6が最新版 3.2系は2023年12にEOL宣言された
	- 2.10系は明示的にはEOL宣言されていない
	- もうリリースしないがセキュリティfixはbranch-2.10にもバックポートする可能性あり
- 3.4.0は、このスライド作成時点でリリース作業中
	- 1000以上の(fixed in 3.4.0 onlyな)修正がある
	- transitive dependenciesの変更が大きい
		- downstream productsに影響する可能性が高い
	- Java 11への(完全)移行はいまだに難航中

おわりに

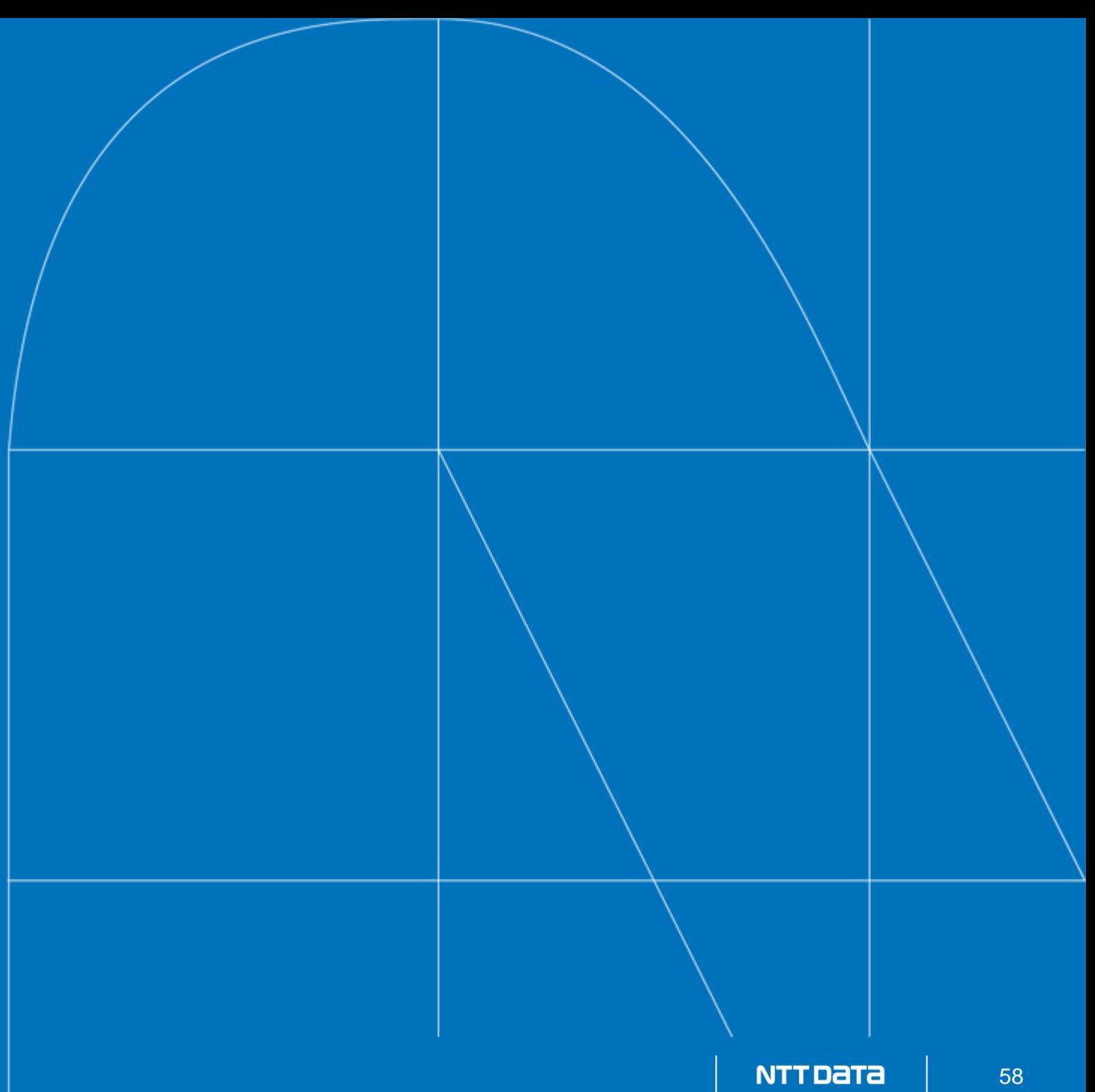

## **おわりに**

BigtopはHadoopエコシステムのプロダクトの「使える組み合わせ」を提供 Bigtop 3.3の大きなトピックはOpenEuler対応とRanger追加 主要プロダクトのバージョンアップ作業は進行中 Hadoop 3.4系対応はBigtop 3.4でやるかも

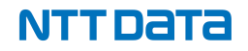

# **NTTDaTa**

**Trusted Global Innovator** 

本資料に記載されている会社名、商品名、又はサービス名は、各社の登録商標又は商標です。

NTT DATA